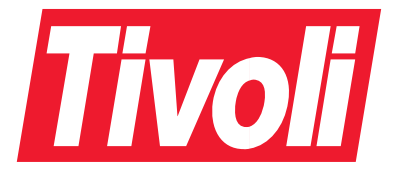

IBM Tivoli Storage Manager for Linux

# **Managed System for SAN** 儲存體代理程式使用手冊

第 5.1 版

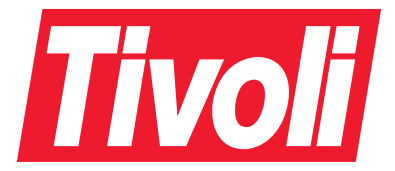

IBM Tivoli Storage Manager for Linux

# **Managed System for SAN** 儲存體代理程式使用手冊

第 5.1 版

#### 注意! 一

使用此資訊及其支援的產品之前,請務必閱讀第35頁的附錄 B, 『注意事項』的一般資訊。

#### 第一版 (2002年10月)

本版適用於 IBM Tivoli Storage Manager 第 5.1 版 (產品號碼 5698-ISE) 以及所有後續版次, 直到新版或技術新訊另有 指示為止。

請向業務代表或所在地分公司來訂購出版書籍。

您的回饋意見能幫助我們提供最精確的高品質資訊,因此很重要。如果您對本書或其他 IBM Tivoli Storage Manager 文 件有任何意見,請參閱第v頁的『聯絡客戶支援中心』。

© Copyright International Business Machines Corporation 2000, 2002. All rights reserved.

## 目録

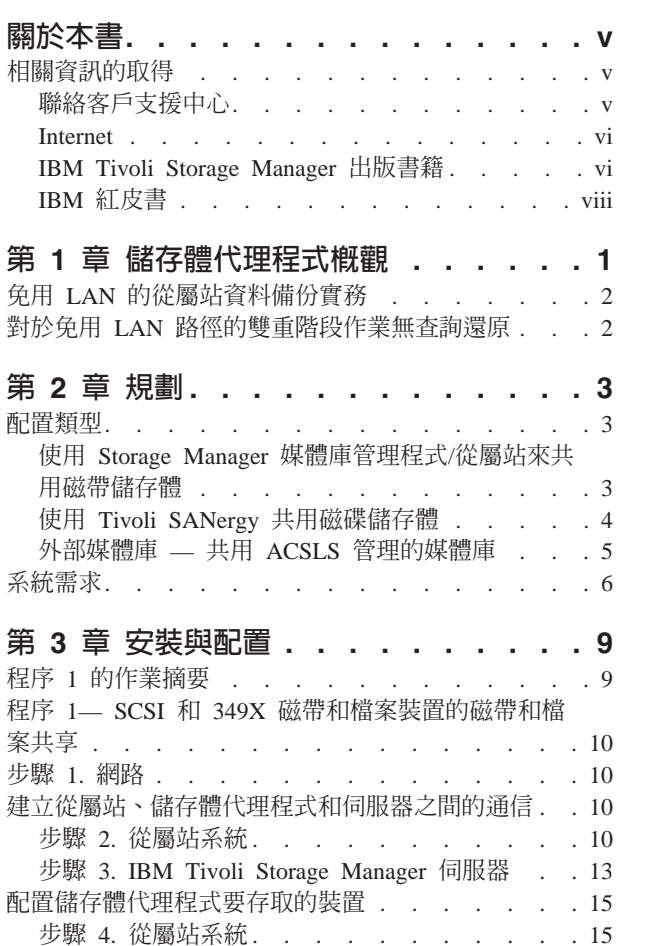

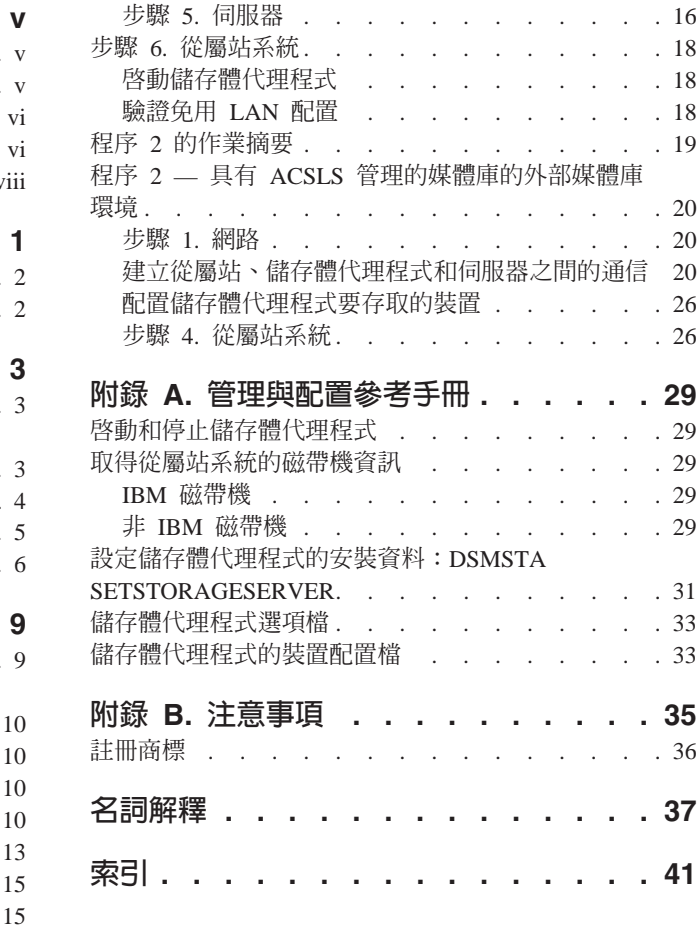

## <span id="page-6-0"></span>關於本書

本使用手冊是專門針對使用 Tivoli Managed System for SAN 產品(一般又稱為儲存體 代理程式)的使用者而寫。本文件提供免用 LAN 資料轉送的概觀。並且提供有關配置 和使用 IBM Tivoli Storage Manager (Storage Manager) 從屬站、儲存體代理程式和 Storage Manager 伺服器的詳細說明。您應該要熟悉 Storage Manager、SAN 和 Linux 作業系統管理。配置儲存體代理程式環境期間,您可能會需要其他的出版書籍。請參 閱『相關資訊的取得』中的 IBM Tivoli Storage Manager 出版書籍清單。

有關 IBM Tivoli Storage Manager 的資訊,請參閱 http://www.tivoli.com/support/storage\_mgr/tivolimain.html 。

## 相關資訊的取得

下面將說明 IBM 提供給 Managed System for SAN Storage Agent 的服務,並且告訴 您,在哪裡可以找到有關 IBM Tivoli Storage Manager 產品的相關資訊。

### 聯絡客戶支援中心

如需本產品或任何 Tivoli® 產品的支援,請以下列其中一種方式聯絡 Tivoli 客戶支援中 心:

- 造訪 Storage Manager 技術支援網站,網址為 http://www.tivoli.com/support/storage\_mgr/tivolimain.html 。
- 以電子方式送出問題管理記錄 (PMR),位址是:IBMSERV/IBMLINK。您可以存取位 於 http://www2.ibmlink.ibm.com 的 IBMLINK。
- 以電子方式送出問題管理記錄 (PMR),網址是http://www.tivoli.com/support。詳細說明 請參閱第 vi 頁的『報告問題』。
- 傳送電子郵件至 support@tivoli.com。

美國的客戶也可以撥 1-800-TIVOLI8 (1-800-848-6548)。關於產品號碼 5697-TS9、5697-DRS 或 5697-DPM,請撥 1-800-237-5511。

國際客戶應向網站洽詢客戶支援中心電話號碼。

您也可以複查 http://www.tivoli.com/support/handbook/ 的網站中所提供的客戶支援中心手 册。

聯絡 Tivoli 客戶支援中心時,請備妥貴公司的識別資訊,讓支援人員能夠馬上協助您。 要在網站上存取各種可用的線上服務,也需要公司識別資訊。

本支援網站提供許多詳盡的資訊,包括支援服務資訊指引(客戶支援中心手冊)、常 見問題 (FAQ) , 以及所有 Tivoli 產品的說明文件, 包括版次注意事項、紅皮書和白皮 書。有些產品版次的文件有 PDF 和 HTML 兩種格式。有些產品版次也有翻譯文件。

您可以利用電子郵件位址 swdist@tivoli.com 訂購文件。請提供所要文件的出版書籍號 碼、產品編號或訂購號碼。另外,您也可以提供文件標題、版本號碼和出版日期。

<span id="page-7-0"></span>如果您對於 Tivoli 產品和文件有任何意見,歡迎指教。我們也很歡迎您提供可供改進的 建議。如果您對我們的文件有任何意見或建議,請利用下列其中一種方式聯絡我們:

- 傳送電子郵件至 pubs@tivoli.com。
- 到 <http://www.tivoli.com/support/feedback/> 填妥客戶意見調查表。

#### 報告問題

報告問題時請備妥下列資訊:

- Storage Manager 伺服器版本、版次、修改和服務層次號碼。您可以在 Storage Manager 指令行輸入 QUERY STATUS 指令取得此資訊。
- Storage Manager 從屬站版本、版次、修改和服務層次號碼。您可以在指令行輸入 dsmc 取得此資訊。
- 您使用的通信協定(例如 TCP/IP)、版本和版次號碼。
- 問題發生時您正在從事的活動,列出問題發生之前您所遵循的步驟。
- 錯誤訊息的全部文字。

#### **Internet**

您可以經由匿名 FTP 伺服器取得其餘資訊,位址為:<ftp://ftp.software.ibm.com>。 IBM Tivoli Storage Manager 資訊是位於 /storage/tivoli-storage-management 目錄下。

由協力廠商所執行的新聞群組:listserv@marist.edu。 IBM 只會在最佳效果的基礎上, 支援這個新聞群組。

## **IBM Tivoli Storage Manager 出版書籍**

下表列出 Storage Manager 伺服器出版書籍。

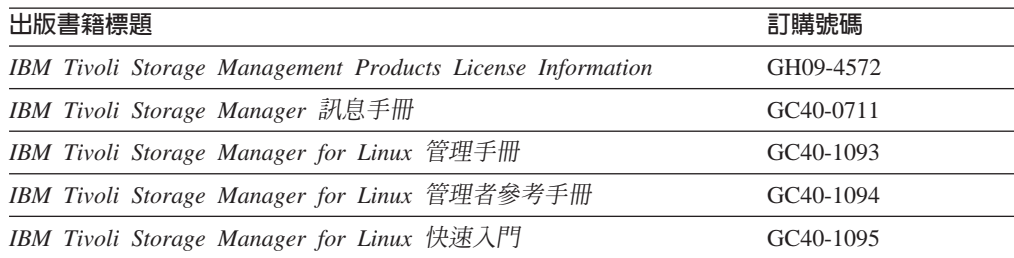

下表列出 Storage Manager 儲存體代理程式出版書籍。

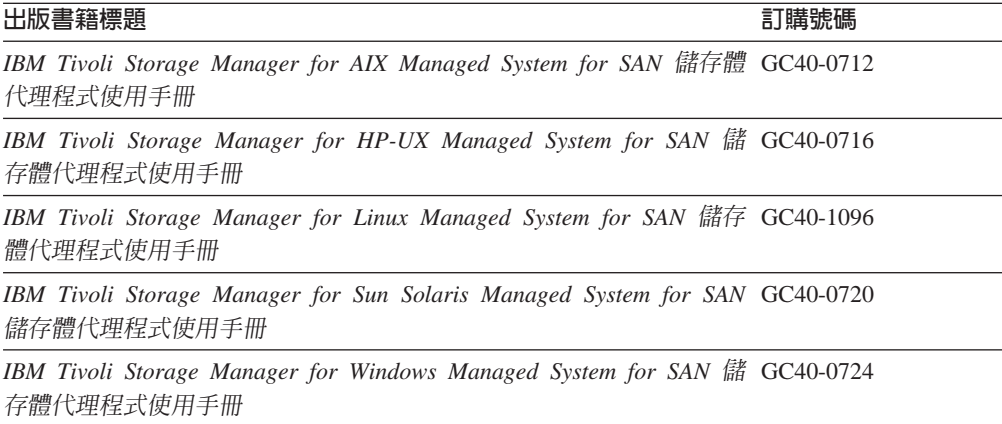

下表列出 Storage Manager 從屬站出版書籍。

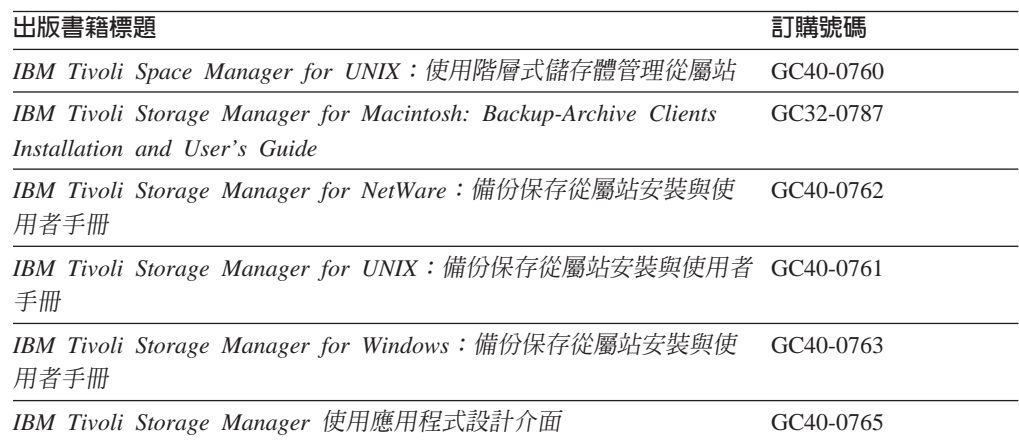

下表列出 Tivoli Data Protection 出版書籍。

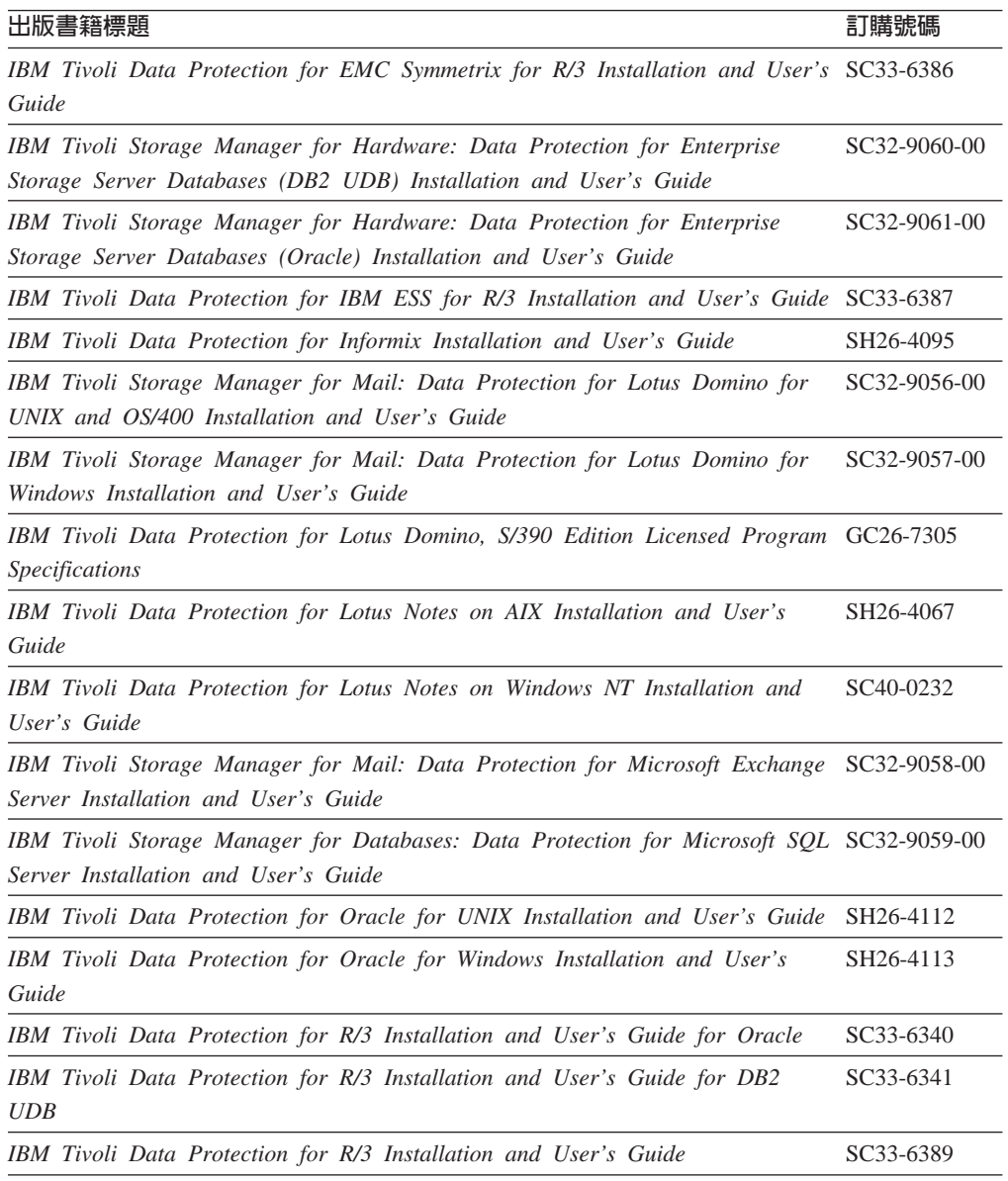

<span id="page-9-0"></span>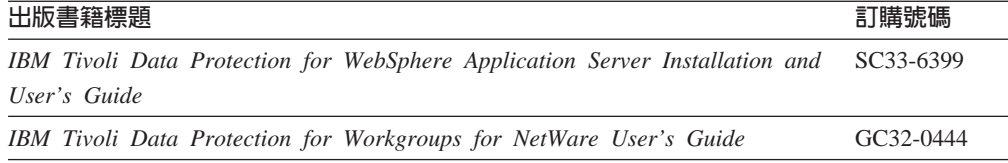

## **IBM** 紅皮書

「國際技術支援中心 (ITSC) 」所出版的紅皮書,是針對專業主題所寫的書籍,如 Using *Storage Manager to Back Up Databases*。您可以透過 IBM 業務代表或當地 IBM 分公 司訂購出版書籍。也可以進入全球資訊網,在下述網址的 IBM Redbooks 首頁中,搜尋 並訂購有興趣的書籍: <http://www.redbooks.ibm.com>。

## <span id="page-10-0"></span>第 1 章 儲存體代理程式槪觀

Managed System for SAN 是 IBM Tivoli Storage Manager (Storage Manager) 的一項 功能,它會啓用免用 LAN 的 Storage Manager 從屬站資料移動。Storage Manager 從 屬站資料直接在連接「儲存體區域網路 (SAN)」的儲存裝置之間往返,減輕因為資料在 LAN 和 Storage Manager 伺服器移動所造成的負擔。儲存體代理程式是安裝在從屬站 機器上,並與 Storage Manager 伺服器共用儲存體資源。儲存體代理程式能夠以伺服器 所使用的相同格式直接寫入儲存媒體。Storage Manager 伺服器會控制儲存裝置,並且追 蹤從屬站儲存的資料。Storage Manager 繼續使用 LAN 連線來交換控制資訊,這些資 訊包含了原則資訊以及與備份物件相關的資料。使用 SAN 來執行從屬站資料移動可減 少 Storage Manager 伺服器的負荷,而且可讓伺服器在同時間內支援更多的從屬站連線。 請參閱圖 1。

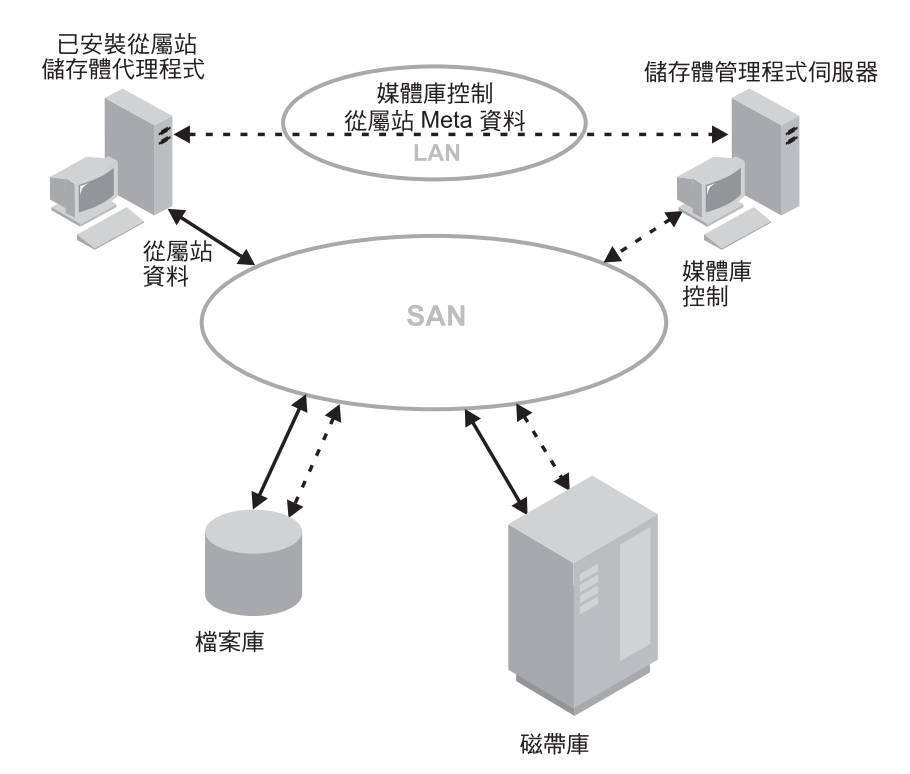

圖 I. SAN 資料移動. 實心直線表示資料的移動。虛線表示控制資訊和 meta 資料的移動。

要使用 Managed System for SAN,您必須在從屬站系統上安裝儲存體代理程式。儲存 體代理程式會與伺服器通信以取得和儲存資料庫資訊,以及協調裝置和容體的存取 權。伺服器會判斷從屬站是否要求存取從屬站在 SAN 路徑中所定義的儲存體。如果已 定義了 SAN 路徑,從屬站(使用儲存體代理程式)會使用該路徑來轉送資料。如果 SAN 路徑發生問題,則會有失效接管 (failover) 而且從屬站可使用與 Storage Manager 伺服器之間的 LAN 連線,並且透過 LAN 來移動從屬站的資料。

Storage Manager 可以下列方式之一,支援連接 SAN 的裝置共用:

• 由媒體庫管理程式和媒體庫從屬站、或只有媒體庫管理程式所組成的 Storage Manager 初始媒體庫管理支援。

- <span id="page-11-0"></span>• 使用 FILE 媒體庫和 Tivoli SANergy 產品整合的共用磁碟儲存體。
- 外部媒體庫支援,它位於 StorageTek 自動式磁帶匣系統媒體庫軟體 (ACSLS) 和中介 軟體所管理的磁帶庫中,可讓 Storage Manager 共用 ACSLS 管理的媒體庫。在此環 境中,裝置共享能力是由協力廠商軟體所提供,如 Gresham Extended Data Technology DistribuTAPE (EDT-DistribuTAPE) 即為利用 Storage Manager 的外部媒體庫介面讓 ACSLS 管理的媒體庫中的磁帶機可以在 Storage Manager 伺服器之間共享的中介軟 體程式。

有關這些配置的其餘資訊,請參閱第3頁的『配置類型』。

## 冤用 LAN 的從屬站資料備份實務

以下概述了使用 SAN 資料移動的 Storage Manager 從屬站的典型備份實務。這些實務 不適用「外部」媒體庫環境。

- 1. 從屬站開始進行備份作業。從屬站和伺服器透過 LAN 交換原則資訊,以決定備份資 料的目的地。 對於使用免用 LAN 資料移動的從屬站,目的地是指使用 SAN 裝置的儲存池。該裝 置必須已經定義了裝置與儲存體代理程式之間的路徑。
- 2. 因為目的地是 SAN,從屬站會聯絡處理資料轉送的儲存體代理程式。儲存體代理程 式會傳送要求給伺服器,以便裝載容體。
- 3. 伺服器會聯絡儲存裝置然後裝載適當的媒體。
- 4. 伺服器會將裝載媒體所在的位置通知從屬站。
- 5. 使用儲存體代理程式的從屬站會直接將備份資料寫入至 SAN 上的裝置。
- 6. 儲存體代理程式會將檔案屬性資訊傳送給 Storage Manager 伺服器,而伺服器會將該 資訊儲存在自身的資料庫中。

## 對於冤用 LAN 路徑的雙重階段作業無查詢還原

在執行「無查詢」還原時, Storage Manager 伺服器會建立還原檔案的清單,並且在繼 續建立清單時,將資料傳送給從屬站。這種類型的還原方式更有效率(特別是在免用 LAN 的環境下),並且允許在岔斷時,重新啓動還原作業。當還原的資料存在於免用 LAN 以及 LAN 專用路徑中的裝置時,還原作業會使用兩個階段作業。一個階段作業會 從 LAN 專用路徑上的伺服器還原資料。另一個階段作業會使用儲存體代理程式,透過 免用 LAN 路徑來還原資料。只有 4.2 層次或以上的從屬站可以這樣做。

## <span id="page-12-0"></span>第 2 **章 規**劃

您可以使用數個配置來設定 SAN 的「管理系統」。規劃系統配置,提供順利地從系統 設定進行到正式環境。您必須在規劃中確認下列項目:

- 實施哪一種配置方式
- 免用 LAN 資料移動所使用的裝置
- 使用免用 LAN 資料移動的從屬站
- 對於磁帶庫來說(除了 ACSLS 管理的 StorageTek 磁帶庫之外),哪些伺服器、媒 體庫管理程式或媒體庫從屬站,會管理哪些從屬站的資料。

## 配置類型

有不同類型的配置可以利用在免用 LAN 環境中使用儲存體代理程式所帶來的好處。您 的環境是根據要使用於免用 LAN 資料儲存體的儲存裝置類型來決定。下列的章節涵蓋 了幾種典型免用 LAN 環境的說明和規劃注意事項。這些環境有:

- 1. 使用 Storage Manager 媒體庫管理程式和從屬站的 SCSI 和 349X 磁帶庫共用。請 參閱『使用 Storage Manager 媒體庫管理程式/從屬站來共用磁帶儲存體』。
- 2. 使用 SANergy 的檔案裝置共享。請參閱第 4 頁的『使用 [Tivoli SANergy](#page-13-0) 共用磁碟 儲存體』。
- 3. 共享 A[C](#page-14-0)SLS 或 LibraryStation 軟體管理的媒體庫。請參閱第5頁的『外部媒體庫 共用 [ACSLS](#page-14-0) 管理的媒體庫』。

## 使用 Storage Manager 媒體庫管理程式/從屬站來共用磁帶儲存體

當 Storage Manager 伺服器使用一個媒體庫管理程式和多個媒體庫從屬站來共用 SCSI 磁帶或 349X 儲存裝置時,一部伺服器(*媒體庫管理程式*)擁有和控制磁帶庫裝置。媒 體庫管理程式作業包括檢查進出媒體庫的容體、標註容體、裝載和解除裝載容體、稽 核容體以及建立媒體庫內容的庫存。媒體庫管理程式也會管理儲存體階層以及執行伺 服器的功能,例如:儲存池移轉、收回、並置以及備份和還原儲存池及資料庫。共用 此媒體庫的所有其他 Storage Manager 伺服器均視為媒體庫從屬站。雖然媒體庫從屬站 會要求扮演媒體庫管理程式的 Storage Manager 伺服器上的共用媒體庫資源 (如磁碟機 或媒體),但在使用資源時卻是獨立的。媒體庫管理程式會協調這些資源的存取。資 料即在 SAN 上的儲存裝置與媒體庫管理程式或媒體庫從屬站之間移動。如果從屬站系 統中有*儲存體代理程式*,則媒體庫管理程式或任何媒體庫從屬站都可以管理免用 LAN 的 從屬站資料移動。

「媒體庫管理程式」和「媒體庫從屬站」配置表示於第4頁的圖2。

<span id="page-13-0"></span>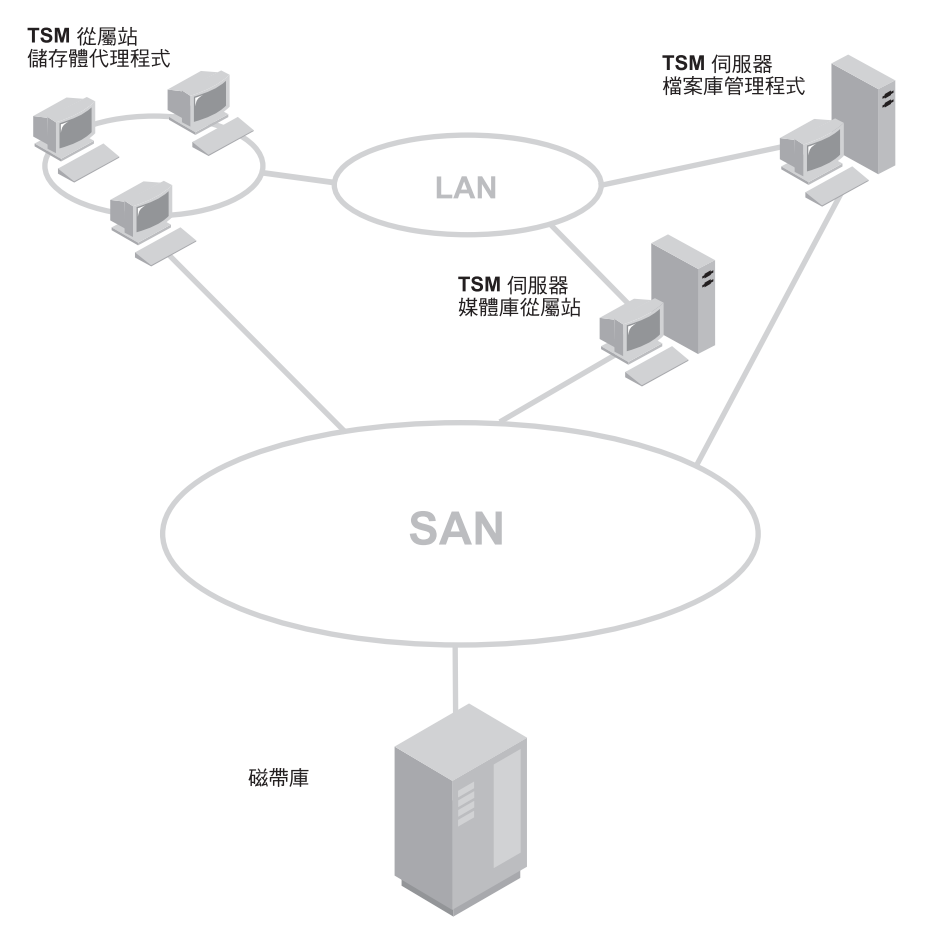

- 圖 2. 媒體庫管理程式/從屬站免用 LAN 配置
- **註:** 一個環境中可以有媒體庫管理程式而沒有媒體庫從屬站。

先前圖例中所說明的配置如下:

- Storage Manager 伺服器媒體庫管理程式,管理儲存在磁帶庫的從屬站資料。
- Storage Manager 伺服器媒體庫從屬站,管理儲存在磁帶庫中的從屬站資料。

## 使用 Tivoli SANergy 共用磁碟儲存體

當 Storage Manager 伺服器共用磁碟儲存體的存取權時,環境含有 FILE 媒體庫 (Storage Manager 伺服器 「檔案」裝置類別),而且使用 SANergy 產品。SANergy 會提供檔案 共用加速器。由於您會使用 FILE 媒體庫,因此必須決定 Tivoli SANergy 從屬站和 Tivoli SANergy meta 資料控制器 (MDC) 要安裝在哪裡。同時,您還需要 Windows 共 用 (CIFS) 或 Unix 系統用的 Network File Share (NFS),才能達到檔案共用的目的。 有關可能的 Tivoli SANergy 配置,請參閱第5頁的圖3 和第5頁的表1。如需有關配 置 SANergy 的其餘資訊,請參閱 SANergy 出版書籍。

<span id="page-14-0"></span>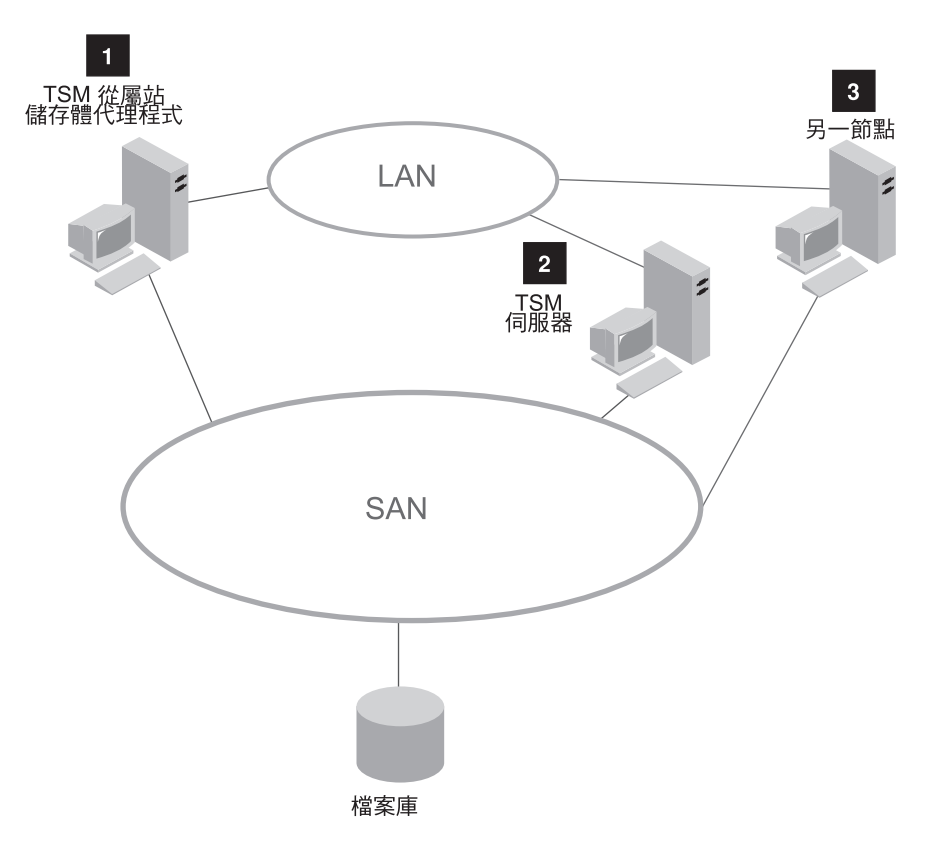

圖 3. Tivoli SANergy 配置

在下表中,數字可參照圖 3 中的數字。例如,一個可能的配置是將 Tivoli SANergy 從 屬站安裝在 Storage Manager 從屬站機器 (1), 而將 Tivoli SANergy MDC 安裝在 Storage Manager 伺服器 (2)。這些配置也可以包含多重平台。例如,環境中可以包含 SUN MDC 配合使用 Windows 和 AIX 從屬站。

表 *1. Tivoli SANergy* 配置

| Tivoli SANergy 元件      | 安裝位置 |  |           |
|------------------------|------|--|-----------|
| Tivoli SANergy 從屬站   1 |      |  | 和 2       |
| Tivoli SANergy MDC   2 |      |  | $\vert$ 3 |

## $\overline{O}$   $\overline{O}$   $\overline{$

當 Storage Manager 伺服器共用 ACSLS 管理的媒體庫存取權時,這項共用作業是由資 料 Storage Manager 和媒體管理程式 (StorageTek ACSLS) 之間的中介軟體 (如 Gresham EDT-DistribuTAPE)所啓用。請參閱第6頁的圖 4。ACSLS 伺服器 (或「媒體庫工作 站」) 管理實體的磁帶匣儲存和取出。在此討論的 Gresham EDT 中的外部媒體庫管理 程式會與「ACSLS 伺服器」或「媒體庫工作站」通信,存取自動式 StorageTek 媒體庫 中的磁帶匣。安裝在含有 Gresham EDT 和 Storage Manager 或 Tivoli Data Protection (TDP) 從屬站之機器上的儲存體代理程式,可提供連接 SAN 之儲存裝置的存取權,形 成免用 LAN 的資料移動。繼續存在的 LAN 連線則提供 meta 資料(控制資訊)路徑。 如果無法使用儲存體代理程式,LAN 提供了資料備份和復原的失效接管 (failover) 路 徑。

<span id="page-15-0"></span>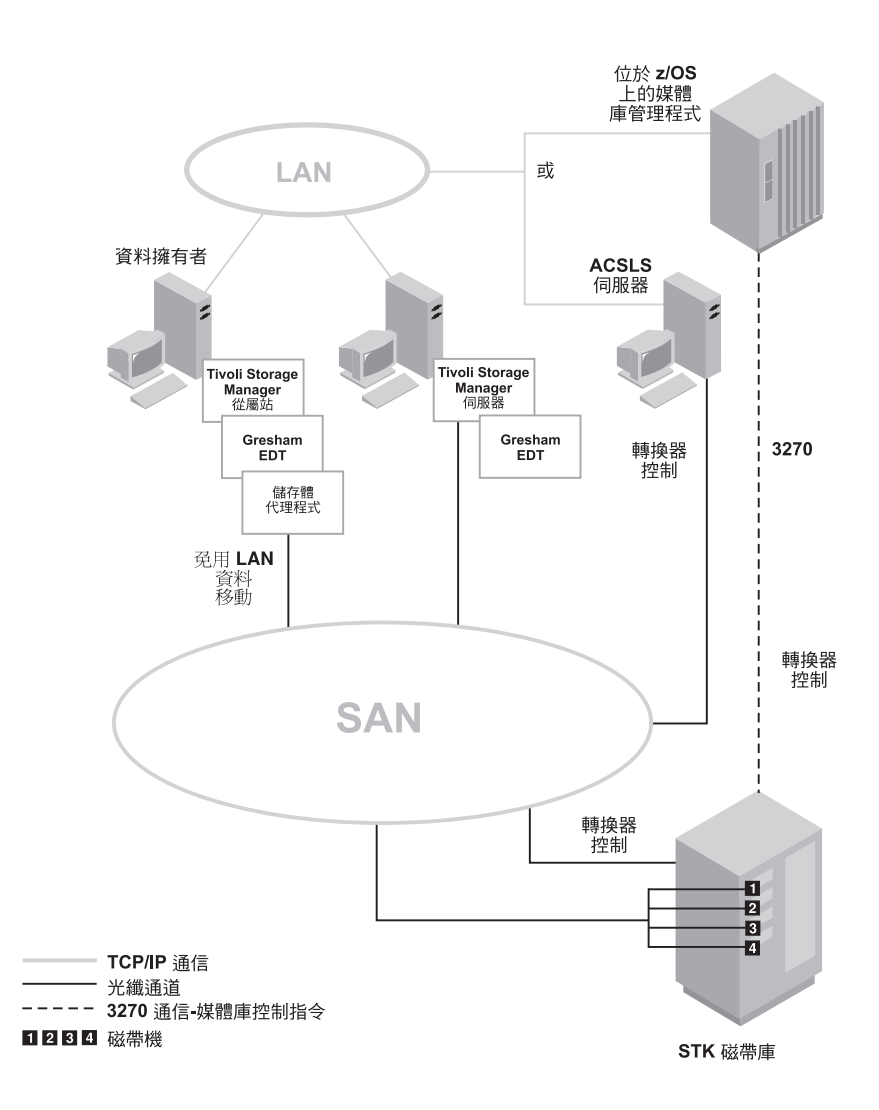

圖 4. 外部媒體庫環境

如需要 ACSLS 的詳細安裝、配置和系統管理資訊,請參考適當的 StorageTek 文件。 如需要 Gresham EDT-DistribuTAPE 的詳細安裝、配置、資料移轉和系統管理資訊,請 參考 Gresham EDT 使用手冊。

## 系統需求

若要使用 Managed System for SAN 功能,請將下列元件配置成為最新的可用軟體層級。 請參閱 http://www.tivoli.com/support/storage\_mgr/tivolimain.html

• 表2 會列出 Linux 儲存體代理程式伺服器支援哪些 Linux 版本以及最低廠商核心層 級。

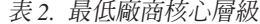

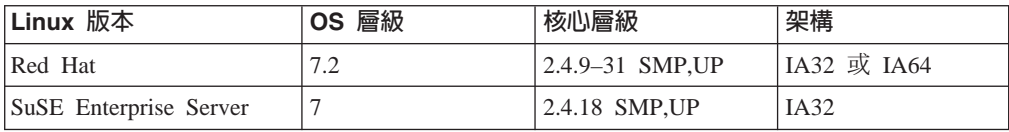

• 2.2.4 版或更新版的 GNU libc 媒體庫,是安裝在儲存體代理程式機器上。

- SAN 配置必須符合實際上的軟硬體需求(請參閱 *[http://www.tivoli.com/support/storage\\_mgr/san/overview.html](http://www.tivoli.com/support/storage_mgr/san/overview.html)*) 。
- Storage Manager 伺服器、從屬站和儲存體代理程式間的通信需使用 TCP/IP。
- 具備儲存體代理程式功能 (5.1.0 版或更新版) 的 IBM Tivoli Storage Manager 伺服 器。伺服器和儲存體代理程式必須是相同的版本、版次和維護層級。 AIX、HP-UX、Linux、Sun Solaris 和 Windows 作業系統用的 Storage Manager 伺 服器, 支援 Managed System for SAN 功能。
- Tivoli Storage Management 從屬站或 Tivoli Data Protection 從屬站。從屬站軟體必 須安裝在從屬站系統上(請參閱 [http://www.tivoli.com/support/storage\\_mgr/tivolimain.html](http://www.tivoli.com/support/storage_mgr/tivolimain.html) 以便瞭解目前支援 Managed System for SAN 功能的從屬站)。
- IBM Tivoli Storage Manager 儲存體代理程式。儲存體代理程式必須和從屬站軟體安 裝在同一系統上。儲存體代理程式的層次也必須與其通信的伺服器相同(包含維護 (PTF) 層次) 。您可以從 [http://www.tivoli.com/support/storage\\_mgr/tivolimain.html](http://www.tivoli.com/support/storage_mgr/tivolimain.html) 的 Tivoli 網站,下載最新的 PTF。
- Storage Manager 應用程式設計介面 (API) 軟體必須是 5.1 版或更新版。您可以從位 於 [http://www.tivoli.com/support/storage\\_mgr/tivolimain.html](http://www.tivoli.com/support/storage_mgr/tivolimain.html) 的網站,下載 Linux 專用 的最新版備份保存從屬站,取得此 API。
- 如果您要共用磁碟儲存體,則必須安裝 Tivoli SANergy for Linux。

註: 如果只要共用磁帶機,則不需要 Tivoli SANergy。

• 如果您將 Gresham 產品搭配使用外部媒體庫支援,則必須安裝支援 Linux 的 Gresham EDT DistribuTAPE。其他詳細資訊以及產品下載,請參閱 *[http:www.greshamstorage.com](http://www.greshamstorage.com/products/download/distributape.html)*C

## <span id="page-18-0"></span>第 3 章 安裝與<mark>配</mark>置

下列資訊說明儲存體代理程式免用 LAN 環境安裝和配置。其程序有兩種。您所選擇的 程序,是根據您所實作的環境類型而定。

第一種程序涵蓋了使用下列一或多種項目的環境:

- 使用 Storage Manager 媒體庫管理程式和從屬站的 SCSI 和 349X 磁帶庫共用
- 使用 SANergy 的檔案裝置共用

如需安裝和配置步驟,請參閱第 10 頁的『程序 1— SCSI 和 [349X](#page-19-0) 磁帶和檔案裝置的 磁帶和檔案共享』。

第二個程序專門說明 ACSLS 媒體庫環境配置的外部媒體庫支援。請參閱第 20 頁的『程 序 2 — 具有 [ACSLS](#page-29-0) 管理的媒體庫的外部媒體庫環境』。

如需這些環境的高階說明,請參閱第 1 頁的第 1 章,『儲存體代理程式概觀』 和第 3 頁的『配置類型』。

如果要開始進行安裝和配置程序,請閱讀程序的摘要、複查摘要後面的完整程序,然 後執行程序中所說明的步驟。摘要本身簡短說明了整體的配置。在程序開始之前,最 好能夠先了解整體過程,因為程序會在不同時間,於多部機器上進行。以下的摘要是 包含逐步安裝和配置指示的完整程序。

## 程序 1 的作業摘要

以下摘要程序中的安裝和配置作業:

• 檢查網路配置

註: 請確定您的系統符合 SAN 配置的先決條件。

• 建立從屬站、儲存體代理程式和 Storage Manager 伺服器之間的通信

從屬站系統:

- 安裝 Storage Manager 從屬站或 TDP 從屬站和 Storage Manager API。指定免用 LAN 選項。
- 安裝和設定儲存體代理程式

#### **Storage Manager** 伺服器:

- 如果您的環境是使用磁帶機,請配置 SAN 上的的媒體庫和磁帶機
- 如果您的環境是使用磁碟裝置,請配置「企業管理」和定義 FILE 裝置類別
- 配置儲存體代理程式所要存取的裝置

從屬站系統:

- 如果您的環境是使用磁碟裝置,請跳過這個步驟。
- 如果您的環境是使用磁帶機,請取得磁帶機資訊

#### 伺服器(儲存體代理程式):

– 定義儲存體代理程式與裝置之間的路徑

#### 從屬站系統:

- 啓動儲存體代理程式
- $-$  驗證免用 LAN 配置

## <span id="page-19-0"></span>程序 1— SCSI 和 349X 磁帶和檔案裝置的磁帶和檔案共享

下列步驟說明由共用媒體庫或共用磁碟或兩者所組成的儲存體代理程式環境的配置。 如果您是配置外部媒體庫,即 ACSLS 管理的媒體庫環境,請參閱第 20 頁的『程序 2 — 具有 [ACSLS](#page-29-0) 管理的媒體庫的外部媒體庫環境』。

## **步驟 1. 網路**

伺服器系統和從屬站系統必須連接至具有適當儲存裝置的 SAN。伺服器系統和從屬站系 統也必須連接至 LAN。

Managed System for SAN 功能需要特定層次和機型的硬體和軟體。請確定系統配置符 合設定 SAN 的軟硬體需求。請參閱

*[http://www.tivoli.com/support/storage\\_mgr/san/overview.html](http://www.tivoli.com/support/storage_mgr/san/overview.html)* 網站以取得詳細資訊。

註: 如果您要將 Tivoli 儲存體代理程式搭配使用磁碟媒體,必須先把 Tivoli SANergy 版 本安裝在適當的機器上。有關可能的 Tivoli SANergy 配置,請參閱第5頁的圖3。 其他詳細資訊,請參閱 Tivoli SANergy 管理手册。

## 建立從屬站丶儲存體代理程式和伺服器之間的通信

如需以圖形表示下二個步驟中您要完成的項目,請參閱第 [15](#page-24-0) 頁的圖 5。

步驟 2. 從屬站系統

這個步驟中的程序將說明如何安裝 Storage Manager 從屬站、API 和儲存體代理程式軟 體。

## 安裝或升級從屬站和 API 軟體

- 1. 請檢查從屬站系統是否符合從屬站軟體的先決條件。請參閱從屬站的使用手冊。若 尚未將從屬站軟體和 API 安裝至系統,請安裝它,或在需要時將軟體升級至最新層 次。您可以從位於 [http://www.tivoli.com/support/storage\\_mgr/tivolimain.html](http://www.tivoli.com/support/storage_mgr/tivolimain.html) 的 IBM Tivoli Storage Manager 網站上,下載最新層次。
- 2. 請修改 Storage Manager 選項檔 (dsm.sys)。

有關 dsm.opt 和 dsm.sys 檔的詳細資訊,請參閱*備份保存從屬站安裝與使用者手冊*。

a. 編輯 dsm.sys 檔,指定 Storage Manager 從屬站和伺服器之間的通信方法。例如: COMMmethod TCPip

TCPServeraddress tsmsrver.tucson.ibm.comTCPPort 1502

註: 為了說明起見,本例使用 tcpport 1502,但預設的 tcpport 是 1500。

b. 編輯 dsm.opt 檔案,指定步驟 a 中編輯的 dsm.sys 節的伺服器名稱。例如: servername tsmsrver

<span id="page-20-0"></span>c. 新增下列選項至步驟 a 中編輯的相同 dsm.sys 節。這些選項所指定的是,在備 份、還原、保存和取出處理時,從屬站會在有可用路徑時,使用連接 SAN 的裝 置。

enablelanfree yes

LANFREECommmethod TCPIP LANFREETCPPort 1500

- 3. 如果您是使用 TDP 從屬站,請執行下列程序配置 API:
	- a. 設定環境變數。Storage Manager API 使用唯一的環境變數來尋找檔案。
		- DSMI\_CONFIG 是指從屬站使用者選項檔的完整名稱。
		- DSMI DIR 會指出包含 dsm.sys、dsmtca 和 en US 子目錄的路徑。
		- en\_US 子目錄必需包含 dsmclientV3.cat。
		- DSMI\_LOG 指向了 dsierror.log 檔的路徑

下面這些範例說明如何設定這些環境變數。

```
export DSMI CONFIG=/opt/tivoli/tsm/client/api/bin/dsm.opt
export DSMI DIR=/opt/tivoli/tsm/client/api/bin
export DSMI LOG=/home/user a/logdir
```
註: 設定環境變數最快的方法,是將這些變數加入使用者的設定檔中。

- b. 編輯 dsm.sys 檔指定 Storage Manager API 和伺服器之間的通信方法。
	- 1) 如果 dsm.sys 檔不存在於 DSMI\_DIR 所指定的目錄,請建立符號鏈結至 Storage Manager 從屬站安裝目錄中的 dsm.sys 檔。例如:

ln -s /opt/tivoli/tsm/client/ba/bin/dsm.sys /opt/tivoli/tsm/client/api/bin/dsm.sys

2) 編輯 dsm.sys 檔中現有的節或建立新的節指定連接 Storage Manager 伺服器 的選項。例如:

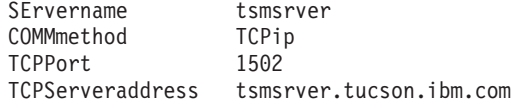

註: 為了說明起見,本例使用 tcpport 1502,但預設的 tcpport 是 1500。

c. 編輯 DSMI\_CONFIG 環境變數指定的 dsm.opt 檔案,指定先前步驟中編輯的 dsm.sys 節的伺服器名稱。例如:

servername tsmsrver

#### 安裝和配置儲存體代理程式

註: 「儲存體代理程式」不應安裝於與 Storage Manager 伺服器相同的機器上。

請在作為從屬站的同一系統上,執行下列步驟來安裝儲存體代理程式。預設的安裝目 錄是 /opt/tivoli/tsm/Storageagent/bin。

- 1. 記錄下列資訊。此程序的剩餘部份會需要這項資訊。
	- 儲存體代理程式:儲存體代理程式的名稱和密碼。決定的名稱和密碼會用來起始 設定儲存體代理程式,以及將儲存體代理程式定義為 Storage Manager 伺服器的 伺服器。例如:
		- $-$  名稱:storagnt
		- 密碼: fun4me
- TCP/IP  $\overleftrightarrow{\mathbf{w}}$  : agent.tucson.ibm.com
- <span id="page-21-0"></span>• Storage Manager 同服器:儲存體代理程式與伺服器通信所需的 Storage Manager 伺服器相關資訊。此 Storage Manager 伺服器與從屬站所要通信者相同。例如:
	- 名稱: tsmsrver
	- 密碼: not4u
	- TCP/IP  $\overleftrightarrow{U}$ th: tsmsrver.tucson.ibm.com
	- TCP/IP 埠: 1502

### **:**

- a. 您可以在 Storage Manager 管理指令行發出 QUERY STATUS 指令來驗證伺 服器資訊。
- b. QUERY STATUS 輸出中顯示的 'Server Password Set' 必須等於 YES,本例 中的密碼是設定為 not4u。若要設定伺服器密碼,請在 Storage Manager 管理 指令行發出 SET SERVERPASSWORD 指令。例如:

set serverpassword not4u

- 2. 以 root 使用者的身份登入。
- 3. 驗證 2.2.4 版或更新版的 GNU libc 媒體庫已經安裝。
- 4. 將儲存體代理程式 CD-ROM 插入光碟機。以下的討論是假設 CD-ROM 裝載於 /mnt/cdrom 目錄下。
- 5. 請參閱 CD-ROM 上的 README.STA 檔案以取得安裝程序的變更。
- 6. 使用 rpm 指令來安裝儲存體代理程式套裝軟體。例如:

rpm -ivh <*packagename*>

其中 packagename 是指表 3 所列的其中一或多個套裝軟體名稱 (以一個空格加以區 隔)。

表 3. 儲存體代理程式套裝軟體 **查裝軟體: http://default.com/default.com/default.com/default.com/default.com/default** 

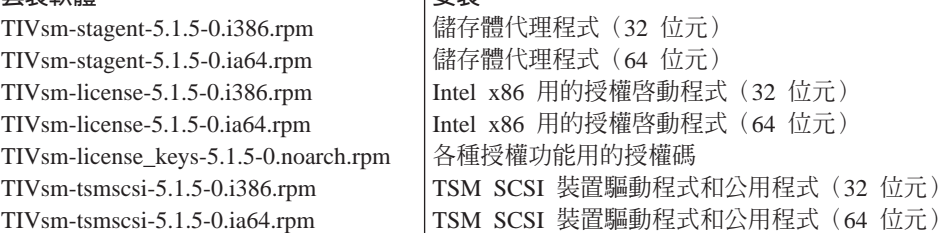

- 7. 當安裝完成時,將 CD 移出光碟機。
- 8. 確定 dsmsta.opt 檔案中指定了 DEVCONFIG 選項。如果沒有,請編輯位於 /*opt/tivoli/tsm/Storageagent/bin* 的 dsmsta.opt 檔,輸入下面這一行: DEVCONFIG devconfig.out

註: devconfig.out 是裝置配置檔檔名的一個範例。

9. 使用您在第11頁的 1 步驟所收集的資訊來發出 DSMSTA SETSTORAGESERVER 指令。例如:

<span id="page-22-0"></span>dsmsta setstorageserver myname=storagnt mypassword=fun4me myhladdress=agent.tucson.ibm.com servername=tsmsrver serverpassword=not4u hladdress=tsmsrver.tucson.ibm.com lladdress=1502

註: hladdress 必須與 Storage Manager 從屬站 dsm.sys 檔中的 TCPServeraddress 相 符。

請參閱第 31 頁的『設定儲存體代理程式的安裝資料:[DSMSTA](#page-40-0) [SETSTORAGESERVER](#page-40-0)』以取得指令參數的詳細資訊。

該指令會在裝置配置檔中,為儲存體代理程式產生以下的指令行內容:

```
SET STANAME storagnt
```

```
SET STAPASSWORD xxxxxxx
```
- SET STAHLADDRESS agent.tucson.ibm.com
	- DEFINE SERVER tsmsrver serverpassword=xxxxxxxxxxx

HLADDRESS=tsmsrver.tucson.ibm.com LLADDRESS=1502

密碼(在此會顯示為 xxxxxxxx)會在檔案中加密。

指令也會在 dsmsta.opt 檔中產生下列行內容:

SERVERNAME tsmsrver

請參閱第33頁的『儲存體代理程式選項檔』 和第33頁的『儲存體代理程式的裝置 配置檔』以取得這些檔案的詳細資訊。

### 步驟 3. IBM Tivoli Storage Manager 伺服器

以下提供您需要在 Storage Manager 伺服器上執行的步驟。如需進一步說明,請參閱管 理手冊。

1. 對於要啓用 SAN 資料轉送的每個從屬站,請對 Storage Manager 伺服器按照伺服 器的方式定義從屬站的儲存體代理程式。在您尙未將儲存體代理程式安裝至從屬站 系統時,您必須使用與設定時相同的名稱和密碼。您必須在管理從屬站資料的 Storage Manager 伺服器(媒體庫管理程式或媒體庫從屬站)上,發出 DEFINE SERVER 指 令。例如:

define server storagnt serverpassword=fun4me hladdress=agent.tucson.ibm.com lladdress=1500 validateprotocol=all

- 註: 前例中的 VALIDATEPROTOCOL 參數為選用。此參數決定是否要執行循環贅 餘檢查,來驗證在儲存體代理程式和 Storage Manager 伺服器之間轉送的所有 meta 資料上的資料。請參閱管理者參考手冊以取得 DEFINE SERVER 指令的 其餘資訊。請參閱管理手冊以取得資料驗證的其餘資訊。
- 2. 配置 SAN 磁碟機。這包含了下列步驟:

#### 磁帶機

- a. 定義共用的 SCSI 或 3494 磁帶庫
- b. 在伺服器上使用 DEFINE PATH 指令定義媒體庫的路徑
- c. 定義與媒體庫相關的磁碟機
- d. 在伺服器上使用 DEFINE PATH 指令定義磁碟機的路徑
- e.定義裝置類別
- f. 定義儲存池

#### <span id="page-23-0"></span>磁碟装置

配置 「企業管理」 與定義 DEVTYPE=FILE 和 SHARED=YES 的裝置類別。Storage Manager 會自動定義新的 FILE 媒體庫,而且也會定義對應至 FILE 裝置類別的裝 載上限的磁碟機。FILE 媒體庫的名稱與裝置類別的名稱相同。每部磁碟機會使用以 數字爲字尾的媒體庫名稱。如果裝載上限變更,磁碟機的數目也會變更。

- 註: 每個階段作業都要取得一個檔案容體的專用存取權,因此裝載上限應該對應預 期的並行備份數目。
- 3. 修改從屬站的原則,以便讓儲存體代理程式(代表從屬站)關聯到使用 SAN 上的磁 碟機的儲存池。從屬站必須使用具有副本群組以及目的地儲存池的管理類別。 目的地儲存池必須與媒體庫關聯。媒體庫必須先將磁碟機路徑定義妥當。例如,請 執行下列動作:
	- a. 建立使用 SAN 裝置來直接進行資料轉送的從屬站原則領域。
	- b. 建立該領域的原則集。
	- c. 在該原則集的預設管理類別中,修改副本群組。將目的地儲存池設定至與配置 的 SAN 磁碟機相關聯的儲存池。
		- 註: 如果您決定不要使用 SAN 磁碟機的預設管理類別, 您會需要建立新的管理 類別。要使用 SAN 磁碟機的從屬站需要使用 include 陳述式將其檔案連結 到此新的管理類別。請參閱備份保存從屬站安裝與使用者手冊 以取得併入-排 除清單的詳細資訊。
	- d. 啓動原則集。
	- e. 登錄或更新從屬站節點,以便進入新的原則領域。

請參閱管理手冊以取得變更之可使用 SAN 磁碟機從屬站原則的詳細資訊。如需指令 的詳細資訊,請參閱*管理者參考手冊*。

下圖顯示完成前述二個步驟的結果。

**註:** 此圖並未包含所有的必需選項。步驟 2 和 3 會提供其他詳細資訊。

<span id="page-24-0"></span>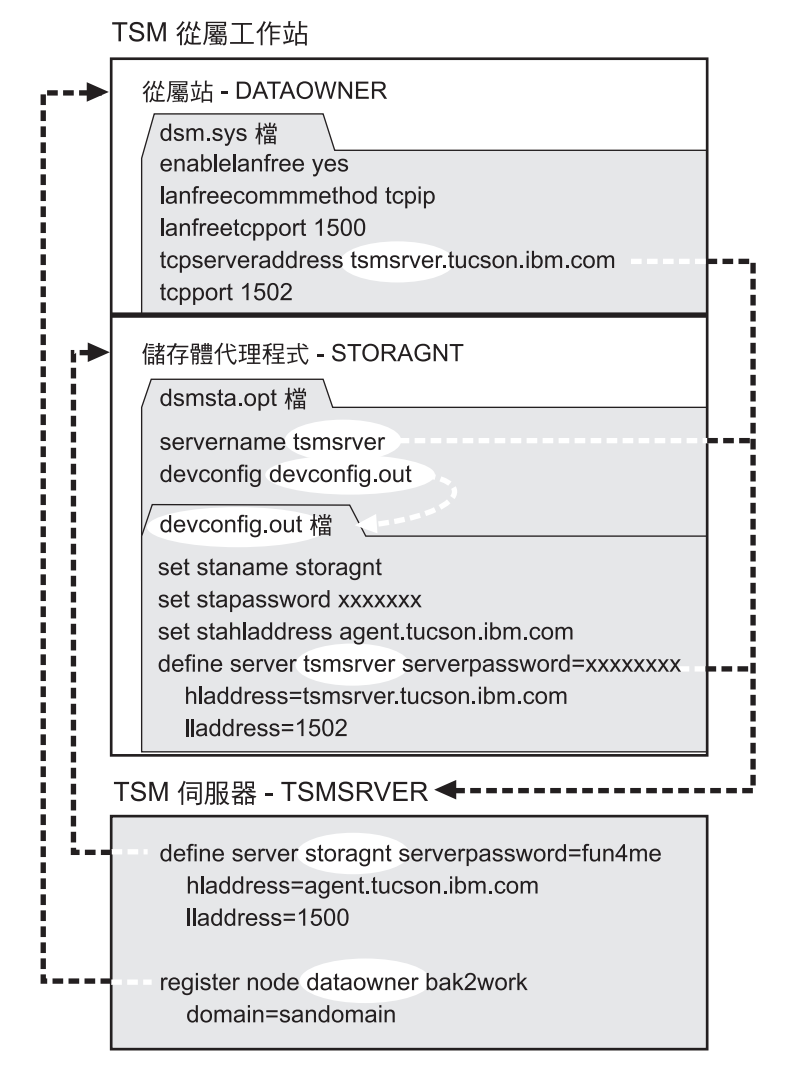

圖 5. 通信資訊. 步驟 2 和 3 的結果。因為密碼已在檔案中加密,所以顯示為 "xxxxxxx"。

## 配置儲存體代理程式要存取的裝置

第18頁的圖6所顯示的是完成磁帶機的『步驟 4. 從屬站系統』和第16頁的『步驟 5. 伺服器』的結果。

## 步驟 4. 從屬站系統

註: 如果您是配置「FILE 媒體庫」,請跳過此步驟到「步驟 5」。

#### 磁帶機

請執行下列程序:

取得磁帶機資訊: 在 Linux 環境中取得磁帶機資訊的方式,將根據環境是否支援以下 的 IBM 裝置或非 IBM 裝置而有所不同:

<span id="page-25-0"></span>IBM 磁帶機: 在安裝和載入 IBM 磁帶和 SCSI 磁帶機和媒體庫用的 IBMtape 裝置驅 動程式之後,每一個裝置就有一組特殊檔名可用了。如果您想檢視這些特殊檔名稱, 請使用下述指令:

ls /dev/IBM\*

通常磁帶機名稱的格式如下:

/dev/IBMtape*x*

其中  $x$  代表一個數字。

通常磁帶庫名稱的格式如下:

/dev/IBMchanger*x*

其中  $x$  代表一個數字。

非 IBM 磁帶機: 如果要使用 Storage Manager 裝置驅動程式,就必須執行下列步驟:

- 1. 驗證該裝置已經連接到系統上,而且已經開機,在作用中的狀態下。
- 2. 確定 Storage Manager 裝置驅動程式套裝軟體已經載入。 (根據系統環境而定,您得 載入下列一項: 32 位元用的 TIVsm-tsmscsi-5.1.5-0.i386.rpm,或 64 位元用的 TIVsm-tsmscsi-5.1.5-0.ia64.rpm $\)$   $\circ$ 
	- 註: 如果要載入裝置驅動程式,請從 Storage Manager 裝置驅動程式的安裝位置,輸  $\lambda$  ./tsmscsi  $\circ$
- 3. 將安裝目錄下的兩個範例配置檔,從 lb.conf.smp 和 mt.conf.smp 分別複製到 lb.conf 和 *mt.conf*。
- 4. 編輯 lb.conf 和 mt.conf 檔。請加入一個包含 SCSI 目標 ID 和 LUN 組合的小節 (如檔案頂端中的範例所示) ;裝置驅動程式會按照它來偵測所支援的磁帶機。
- 5. 如果要載入裝置驅動程式,請從裝置驅動程式安裝目錄執行 tsmscsi Script。
- 6. 決定磁帶機和媒體庫的特殊檔名。

每一個磁帶機和媒體庫的特殊檔,都會出現在 /dev/tsmscsi 目錄下。磁帶機特殊檔的 格式為 /dev/tsmscsi/mtx,其中 x 代表一個數字。媒體庫特殊檔案的格式為 /dev/tsmscsi/lb*x*,其中 *x* 代表一個數字。如果要決定磁帶機的名稱,請發出下述指 令:

```
> ls /dev/tsmscsi/mt*
```
如果要決定媒體庫的名稱,請發出下述指令:

> ls /dev/tsmscsi/lb\*

## 步驟 5. 伺服器

以下提供的資訊,可以協助您定義 Storage Manager 伺服器可用的儲存體代理程式至磁 碟機路徑。路徑可讓從屬站透過儲存體代理程式來存取媒體庫中的磁碟機。基本需求 會依照您所使用的裝置而有所不同。

<span id="page-26-0"></span>在開始定義 SAN 磁碟機的路徑前,先考慮以下的準則:

• 定義所有磁碟機的路徑。如果您未定義伺服器至媒體庫中每一個磁碟機的路徑,則 會發生問題。例如在備份作業期間,具有路徑的所有磁碟機均可供儲存體代理程式 備份資料。如果您嘗試使用媒體庫中未定義路徑的其他磁碟機,則會使備份作業失 敗。

當媒體庫中的所有磁碟機都已定義了路徑,備份作業會等待下一部可用來轉送資料 的磁碟機。

- 註: 如果沒有找到裝載點可以滿足要求,備份作業將會失敗。如果發生此狀況,可 能是所有的可用磁碟機都沒有到從屬站的路徑。
- 如果您要限制某個節點的可用磁碟機數目,可以在 REGISTER NODE 或 UPDATE NODE 指令使用 MAXNUMMP 參數。此參數會限制代表從屬站的儲存體代理程式的 可用磁碟機數目。
- 重新檢視磁帶機名稱。對於相同的磁帶機,伺服器中的裝置名稱可能會與儲存體代 理程式中的裝置名稱不相符。

### 磁帶機

使用每個從屬站系統上的儲存體代理程式所看到的裝置名稱,來定義伺服器上的路 徑。請參閱第 15 頁的『取得磁帶機資訊』。

重要事項:請確定裝置名稱是由每個從屬站系統上的儲存體代理程式所看到的。

註: 您必須在管理從屬站資料的伺服器(媒體庫管理程式或媒體庫從屬站)上,發出 DEFINE PATH 指令。

例如,您可發出以下命令:

define path storagnt drive1 srctype=server desttype=drive library=sanlib1 device=/dev/mt1

請參閱所屬系統平台的*管理者參考手冊*以取得 DEFINE PATH 指令的其他詳細資訊。

根據 Storage Manager 伺服器的作業系統的不同,除了嘗試錯誤的方法之外,可能沒有 快速方法能夠確認儲存體代理程式上的哪些裝置名稱對應 Storage Manager 伺服器上的 裝置名稱。若要確認裝置名稱,您應該一次處理一部線上磁碟機,循環儲存體代理程 式裝置名稱,直到可以執行備份成功為止。

關於重新檢視已完成步驟的結果,請參閱第[18](#page-27-0)頁的圖6。

#### 磁碟裝置

使用每個從屬站系統上的儲存體代理程式所看到的裝置名稱,來定義伺服器上的路 徑。比方說,伺服器端的目錄 d:\tsmdata\server1,會被匯出至 Storage Manager 伺服器 機器中執行的 NFS 伺服器。

在儲存體代理程式,目錄為 NFS 而裝載為 /tsmdata/server1。因為兩個目錄名稱不相符, 必須對媒體庫中的每個檔案磁碟機建立路徑。下列是針對此實務來建立路徑所發出的 指令。在本例中,file3 代表名稱為 disklib 的磁碟媒體庫中的目的檔案磁碟機。

define path storagnt file3 srctype=server desttype=drive library=disklib device=file directory="/tsmdata/server1"

如需指令資訊,請參閱*管理者參考手冊*。

<span id="page-27-0"></span>下圖將顯示完成磁帶機的步驟 3、4 和 5 的結果。

TSM 從屬工作站

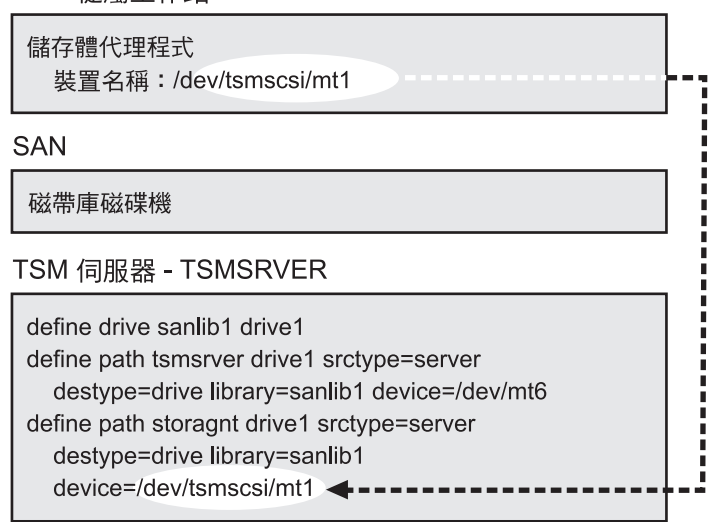

圖6. 裝置資訊. 步驟 4 和 5 的結果。

### **步驟 6. 從屬站系統**

在此最後的步驟中,您將要啓動儲存體代理程式和驗證免用 LAN 配置。

#### 啓動儲存體代理程式

變更至儲存體代理程式目錄並且發出以下的指令,以便啓動儲存體代理程式:

dsmsta

當儲存體代理程式啓動時,它會判斷 Storage Manager 伺服器是媒體庫從屬站還是媒體 庫管理程式。如果伺服器是媒體庫從屬站,儲存體代理程式會對媒體庫管理程式定義 它本身。

### **驗證免用 LAN 配置**

如果要驗證是否已正確地配置了系統來使用免用 LAN 資料移動,請執行以下程序:

- 1. 在從屬站執行備份作業。使用「Storage Manager 管理指令行」從屬站登入 Storage Manager 伺服器和儲存體代理程式檢查是否已經建立適當的階段作業,以驗證備份是 免用 LAN。當免用 LAN 資料移動發生時,儲存體代理程式上的 QUERY SESSION 應該會顯示節點收到的位元組數(顯示為 Bytes Recvd)遞增到備份資料的總數。 Storage Manager 伺服器上的 QUERY SESSION 應該會顯示該相同節點收到很少量 的位元組數(meta 資料)。如果節點的階段作業顯現出這樣的行為,而且收到說明 已成功備份的訊息,您已經正確地配置了系統。
- 2. 如果您收到的訊息說明備份失敗,請確定以下事項。
	- **註:** 如果您在第一次失敗後重新嘗試備份作業,從屬站會嘗試使用 LAN 連線來進行 資料移動。如果從屬站未被停止然後重新啓動,從屬站會繼續使用 LAN。
- <span id="page-28-0"></span>a. Storage Manager 伺服器正在執行中。如果 Storage Manager 伺服器未在執行中, 則儲存體代理程式不會啓動。
- b. 從屬站、儲存體代理程式和伺服器是使用預期的方式來進行通信。
- c. 已正確地定義了磁碟機路徑。
- d. 媒體庫中的所有磁碟機已定義伺服器的路徑。

### 判斷資料移動是否為冤用 LAN

使用以下的準則來協助您判斷資料移動是否使用免用 LAN 環境:

- 對執行免用 LAN 備份的節點監控 QUERY SESSION 輸出。複查 Bytes Sent 和 Bytes Received。您可以利用 Storage Manager 管理指令行從屬站登入 Storage Manager 伺 服器和儲存體代理程式檢查是否已經建立適當的階段作業,而完成此動作。當免用 LAN 資料移動發生時,儲存體代理程式上的 QUERY SESSION 應該會顯示節點收 到的位元組數 (顯示為 Bytes Recvd) 遞增到備份資料的總數。Storage Manager 伺服 器上的 QUERY SESSION 應該會顯示該相同節點收到很少量的位元組數 (meta 資 料)。如果節點的階段作業顯現出這樣的行為,則資料移動即為免用 LAN。
- 在從屬站所連接的伺服器上,發出以下任一 QUERY ACTLOG 指令:

query actlog search=storage agent name msgno=8337

或

query actlog search=storage\_agent\_name

- 註: 如果查詢動作在與儲存體代理程式相關的活動日誌中,找出了登錄,則從屬站 是使用免用 LAN 資料轉送。
- 重新檢視自從屬站傳遞至伺服器的資料量。轉送至伺服器的資料量應較備份的資料 量為少。這是因為實際的備份資料是透過 SAN 傳遞。在作業系統指令行,發出: netstat -D

## 程序 2 的作業摘要

以下摘要程序中的安裝和配置作業:

• 檢查網路配置

註: 請確定您的系統符合 SAN 配置的先決條件。

• 建立通信和配置從屬站、儲存體代理程式和 Storage Manager 伺服器

#### 從屬站系統:

- 安裝 Storage Manager 從屬站或 TDP 從屬站和 Storage Manager API。指定免用 LAN 選項。
- 安裝和設定儲存體代理程式

#### **Storage Manager** 伺服器:

- 配置 SAN 上的媒體庫和磁碟機
- 將儲存體代理程式定義爲伺服器

#### 從屬站系統:

- 啓動儲存體代理程式
- $-$  驗證免用 LAN 配置

## <span id="page-29-0"></span> $R$   $\bar{R}$   $\bar{R}$   $\bar{R}$  acsls 管理的媒體庫的外部媒體庫環境

如果您要將 Tivoli 儲存體代理程式搭配使用 ACSLS 管理的媒體庫,必須安裝和配置 ACSLS 軟體和協力廠商外部媒體庫軟體(如 Gresham EDT-DistribuTAPE)。如需安裝 指示,請參閱 StorageTek ACSLS 和 Gresham EDT 文件。請參閱第6頁的圖 4 以取 得 ACSLS 管理的媒體庫環境中的儲存體代理程式範例。完成下列步驟來配置您的儲存 體代理程式外部媒體庫環境:

## **步驟 1. 網路**

伺服器系統和從屬站系統必須連接至具有適當儲存裝置的 SAN。伺服器系統和從屬站系 統也必須連接至 LAN。

Managed System for SAN 功能需要特定層次和機型的硬體和軟體。請確定系統配置符 合設定 SAN 的軟硬體需求。請參閱

*[http://www.tivoli.com/support/storage\\_mgr/san/overview.html](http://www.tivoli.com/support/storage_mgr/san/overview.html)* 網站以取得詳細資訊。

## 建立從屬站、儲存體代理程式和伺服器之間的通信

如需要圖形表示下二個步驟中您要完成的項目,請參閱第 [26](#page-35-0) 頁的圖 7。

## 步驟 2. 從屬站系統

這個步驟中的程序將說明如何安裝和配置 Storage Manager 從屬站、 API、儲存體代理 程式以及 Gresham EDT 軟體。

註: 您可以使用 Gresham EDT,或者任何提供外部媒體庫功能的其他中介軟體。如需安 裝資訊,請參閱 Gresham 或其他中介軟體產品文件。

#### 安裝或升級從屬站和 API 軟體:

- 1. 請檢查從屬站系統是否符合從屬站軟體的先決條件。請參閱從屬站的使用手冊。若 尚未將從屬站軟體和 API 安裝至系統,請安裝它,或在需要時將軟體升級至最新層 次。您可以從位於 [http://www.tivoli.com/support/storage\\_mgr/tivolimain.html](http://www.tivoli.com/support/storage_mgr/tivolimain.html) 的 IBM Tivoli Storage Manager 網站上,下載最新層次。
- 2.請修改從屬站選項檔(dsm.sys)。

關於 dsm.opt 和 dsm.sys 檔的資訊,請參閱*備份保存從屬站安裝與使用者手冊*。

a. 編輯 dsm.sys 檔,來指定 Storage Manager 從屬站和伺服器之間的通信方法。例 加:

```
COMMmethod TCPip
TCPServeraddress tsmsrver.tucson.ibm.comTCPPport 1502
```
註: 為了說明起見,本例使用 tcpport 1502,但預設的 tcpport 是 1500。

- b. 編輯 dsm.opt 檔案,指定步驟 a 中編輯的 dsm.sys 節的伺服器名稱。例如, servername tsmsrver
- c. 新增下列選項至步驟 a 中編輯的相同 dsm.sys 節。這些選項所指定的是,在備 份、還原、保存和取出處理時,從屬站會在有可用路徑時,使用連接 SAN 的裝 置。

enablelanfree yes

LANFREECommmethod TCPIP LANFREETCPPORT 1500

- <span id="page-30-0"></span>3. 如果您是使用 TDP 從屬站,請執行下述程序來配置 API:
	- a. 設定環境變數。Storage Manager API 使用唯一的環境變數來尋找檔案。
		- DSMI\_CONFIG 是指從屬站使用者選項檔的完整名稱。
		- DSMI\_DIR 會指出包含 dsm.sys、dsmtca 和 en\_US 子目錄的路徑。
		- en\_US 子目錄必需包含 dsmclientV3.cat。
		- DSMI\_LOG 指向了 dsierror.log 檔的路徑

以下為如何設定這些環境變數的範例。

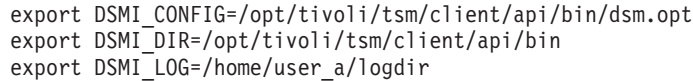

- 註:設定環境變數最快的方法,是將這些變數加入使用者的設定檔 (.bash\_profile) 中。
- b. 編輯 dsm.sys 檔指定 Storage Manager API 和伺服器之間的通信方法。
	- 1) 如果 dsm.sys 檔不存在於 DSMI\_DIR 所指定的目錄,請建立符號鏈結至 Storage Manager 從屬站安裝目錄中的 dsm.sys 檔。例如:

ln -s /opt/tivoli/tsm/client/ba/bin/dsm.sys /opt/tivoli/tsm/client/api/bin/dsm.sys

2) 編輯 dsm.sys 檔中現有的節或建立新的節指定連接 Storage Manager 伺服器 的選項。例如:

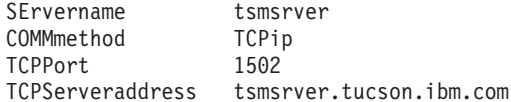

註: 為了說明起見,本例使用 tcpport 1502,但預設的 tcpport 是 1500。

c. 編輯 DSMI\_CONFIG 環境變數指定的 dsm.opt 檔案,指定先前步驟中編輯的 dsm.sys 節的伺服器名稱。例如:

servername tsmsrver

#### <span id="page-31-0"></span>安裝和配置儲存體代理程式:

註: 「儲存體代理程式」不應安裝於與 Storage Manager 伺服器相同的機器上。

請在作為從屬站的同一系統上,執行下列步驟來安裝儲存體代理程式。預設的安裝目 錄是 /opt/tivoli/tsm/StorageAgent/bin。

- 1. 記錄下列資訊。此程序的剩餘部份會需要這項資訊。
	- 儲存體代理程式: 儲存體代理程式的名稱和密碼。決定的名稱和密碼會用來起 始設定儲存體代理程式,以及將儲存體代理程式定義為 Storage Manager 伺服器 的伺服器。例如:
		- 名稱: storagnt
		- 密碼: fun4me
		- TCP/IP 位址: agent.tucson.ibm.com
	- Storage Manager 伺服器:儲存體代理程式與伺服器通信所需的 Storage Manager 伺服器相關資訊。此 Storage Manager 伺服器與從屬站所要通信者相同。 例加:
		- 名稱: tsmsrver
		- 密碼:not4u
		- TCP/IP 位址: tsmsrver.tucson.ibm.com
		- TCP/IP 埠: 1502
		- 磁帶庫名稱: stk-lib

註:

- a. 您可以在 Storage Manager 管理指令行發出 OUERY STATUS 指令來驗證伺 服器資訊。
- b. QUERY STATUS 輸出中顯示的 'Server Password Set' 必須等於 YES,本 例中的密碼是設定為 not4u。若要設定伺服器密碼,請在 Storage Manager 管 理指令行發出 SET SERVERPASSWORD 指令。例如:

set serverpassword not4u

- 2. 以 root 使用者的身份登入。
- 3. 驗證 2.2.4 版或更新版的 GNU libc 媒體庫已經安裝。
- 4. 將儲存體代理程式 CD-ROM 插入光碟機。以下的討論, 假設 CD-ROM 是裝載於 /mnt/cdrom 目錄下。
- 5. 請參閱 CD-ROM 上的 README.STA 檔案以取得安裝程序的變更。
- 6. 使用 rpm 指令來安裝儲存體代理程式套裝軟體。例如:

rpm -ivh <packagename>

其中 packagename 是指表 4 所列的一或多個套裝軟體名稱(以一個空格加以區 隔)。

表 4. 儲存體代理程式套裝軟體 套裝軟體:

TIVsm-stagent-5.1.5-0.i386.rpm TIVsm-stagent-5.1.5-0.ia64.rpm TIVsm-license-5.1.5-0.i386.rpm

安裝: 儲存體代理程式 (32 位元) 儲存體代理程式 (64 位元) Intel x86 用的授權啓動程式 (32 位元)

<span id="page-32-0"></span>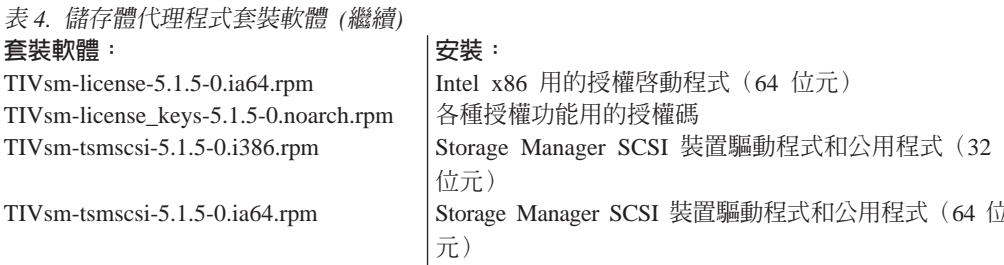

- 7. 當安裝完成時,將 CD 移出光碟機。
- 8. 確定 dsmsta.opt 檔案中指定了 DEVCONFIG 選項。如果沒有指定,請編輯位於 /opt/tivoli/tsm/StorageAgent/bin 的 dsmsta.opt 檔,輸入下面這一行: DEVCONFIG devconfig.out

註: devconfig.out 是裝置配置檔檔名的一個範例。

9. 使用您在第22頁的 1 步驟所收集的資訊來發出 DSMSTA SETSTORAGESERVER 指令。例如:

```
dsmsta setstorageserver myname=storagnt mypassword=fun4me
myhladdress=agent.tucson.ibm.com
servername=tsmsrver serverpassword=not4u
hladdress=tsmsrver.tucson.ibm.com lladdress=1502
```
註:

- a. 發出 DSMSTA SETSTORAGESERVER 指令時, Storage Manager伺服器 (在 本例中是 TSMSRVER) 必須是在執行中。
- b. hladdress 必須與 Storage Manager 從屬站 dsm.sys 檔中的 TCPServeraddress 相 符。

請參閱第 31 頁的『設定儲存體代理程式的安裝資料:DSMSTA SETSTORAGESERVER』以取得指令參數的詳細資訊。

該指令會在裝置配置檔中,為儲存體代理程式產生以下的指令行內容:

SET STANAME storagnt

```
SET STAPASSWORD xxxxxxx
```

```
SET STAHLADDRESS agent.tucson.ibm.com
```
DEFINE SERVER tsmsrver serverpassword=xxxxxxxxxxx

HLADDRESS=tsmsrver.tucson.ibm.com LLADDRESS=1502

密碼(在此會顯示為 xxxxxxxx)會在檔案中加密。

指令也會在 dsmsta.opt 檔中產生下列行內容:

SERVERNAME tsmsrver

請參閱第33頁的『儲存體代理程式選項檔』和第33頁的『儲存體代理程式的裝 置配置檔』以取得這些檔案的詳細資訊。

10. 閱在上述步驟中發出的 dsmsta 指令順利完成之後才能開始此步驟。請使用您在第 22 頁的 1 步驟中所收集的資訊,將媒體庫定義資訊新增到裝置配置檔中。

比方說,納入下述媒體庫定義資訊:

- 新增名稱為 stk-lib 的媒體庫
- 設定 libtype 為 external
- 設定 lanfree 為 YES
- 設定 obeymountretention 為 YES

您可以使用您所選擇的編輯程式,來開啓裝置配置檔,然後將下述項目新增到該 檔底端:

DEFINE LIBRARY stk-lib libtype=external lanfree=yes obeymountretention=yes

產生的裝置配置檔如下:

```
SET STANAME storagnt
SET STAPASSWORD xxxxxxx
SET STAHLADDRESS agent.tucson.ibm.com
DEFINE SERVER tsmsrver serverpassword=xxxxxxxxxxx
HLADDRESS=tsmsrver.tucson.ibm.com LLADDRESS=1502
DEFINE LIBRARY stk-lib libtype=external lanfree=yes obeymountretention=yes
```
儲存並關閉檔案。

11. 定義儲存體代理程式到外部管理程式的路徑。 Gresham EDT-DistribuTape 是與 ACSLS 媒體庫軟體介面連接的外部媒體庫管理程式。 EDT 執行檔是位於其預設路 徑 /usr/dtelm/bin/elm 下。例如:

define path storagnt stk-lib srctype=server desttype=library externalmanager=/usr/dtelm/bin/elm

有關 DEFINE PATH 指令的詳細資訊,請參閱 IBM Tivoli Storage Manager 管理 者參考手冊。

### 步驟 3. IBM Tivoli Storage Manager 同服器

以下提供您需要在 Storage Manager 伺服器上執行的步驟。如需進一步說明,請參閱管 理手冊。

- 1. 安裝 Gresham EDT,或其他提供外部媒體庫功能的中介軟體。如需安裝資訊,請參 閱 Gresham 文件。
- 2. 對於要啓用 SAN 資料轉送的每個從屬站,請對 Storage Manager 伺服器按照伺服 器的方式定義從屬站的儲存體代理程式。在您尚未將儲存體代理程式安裝至從屬站 系統時,您必須使用與設定時相同的名稱和密碼。您必須在管理從屬站資料的 Storage Manager 伺服器上發出 DEFINE SERVER 指令。例如:

define server storagnt serverpassword=fun4me hladdress=agent.tucson.ibm.com lladdress=1500 validateprotocol=all

- 註: 前例中的 VALIDATEPROTOCOL 參數為選用。此參數決定是否要執行循環贅 餘檢查,來驗證在儲存體代理程式和 Storage Manager 伺服器之間轉送的所有 meta 資料上的資料。請參閱管理者參考手冊以取得 DEFINE SERVER 指令的 其餘資訊。請參閱管理手冊以取得資料驗證的其餘資訊。
- 3. 配置 SAN 磁碟機。這包含了下列步驟:
	- a. 定義 EXTERNAL 的媒體庫類型。例如:

define library stk-lib libtype=external lanfree=yes obeymountretention=yes

b. 定義伺服器到外部管理程式的路徑。Gresham EDT-DistribuTape 是與 ACSLS 媒 體庫軟體介面連接的外部媒體庫管理程式。 EDT 執行檔是位於其預設路徑 /usr/dtelm/bin/elm  $\bar{\Gamma} \circ \bar{\emptyset}$ 如:

<span id="page-34-0"></span>define path tsmsrver stk-lib srctype=server desttype=library externalmanager=/usr/dtelm/bin/elm

在前例中,提供給外部管理程式的路徑,是根據 Storage Manager 伺服器所在的 作業系統而定。例如,Linux Storage Manager 伺服器外部管理程式路徑為 /usr/dtelm/bin/elm,而 Storage Manager Sun 伺服器外部管理程式路徑為 /opt/OMIdtelm/bin/elm,Storage Manager Windows 伺服器外部管理程式路徑為 c:\program files\GES\EDT\bin\elm.exe。有關 DEFINE PATH 指令的其他資訊, 請參閱管理者參考手冊。

- c. 定義具備 ECARTRIDGE 裝置類型的裝置類別
- d. 定義儲存池
- 4. 修改從屬站的原則,讓代表從屬站的儲存體代理程式,得以關聯到使用 SAN 之磁碟 機的儲存池。從屬站必須使用具有副本群組以及目的地儲存池的管理類別。 目的地儲存池必須與媒體庫關聯。媒體庫必須先將磁碟機路徑定義妥當。例如,請 執行下列動作:
	- a. 建立使用 SAN 裝置來直接進行資料轉送的從屬站原則領域。
	- b. 建立該領域的原則集。
	- c. 在該原則集的預設管理類別中,修改副本群組。將目的地儲存池設定至與配置 的 SAN 磁碟機相關聯的儲存池。
		- 註: 如果您決定不要對外部媒體庫使用預設管理類別,您將需要建立新的管理 類別。要使用連接 SAN 的媒體庫的從屬站,需要使用 include 陳述式將其 檔案連結到此新的管理類別。請參閱備份保存從屬站安裝與使用者手冊以 取得併入-排除清單的詳細資訊。
	- d 啓動原則集。
	- e. 登錄或更新從屬站節點,以便進入新的原則領域。

請參閱管理手冊以取得變更之可使用 SAN 磁碟機從屬站原則的詳細資訊。如需要其 餘的指令資訊,請參閱管理者參考手冊。

下圖顯示完成前述二個步驟的結果。

註: 此圖並未包含所有的必需選項。步驟 2 和 3 會提供其他詳細資訊。

<span id="page-35-0"></span>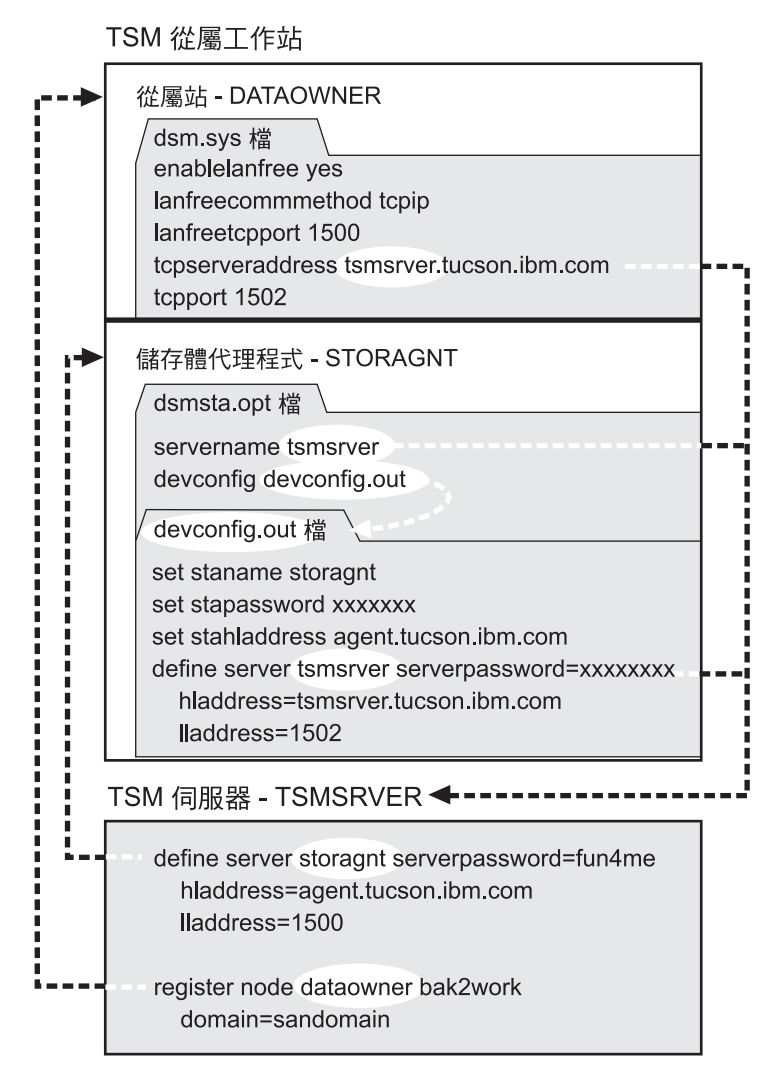

圖 7. 通信資訊. 步驟 2 和 3 的結果。因為密碼已在檔案中加密,所以顯示為 "xxxxxxx"。

### 配置儲存體代理程式要存取的裝置

步驟 4. 從屬站系統

在此步驟中,您將要啓動儲存體代理程式和驗證免用 LAN 配置。

#### 啓動儲存體代理程式

變更至儲存體代理程式目錄並且發出以下的指令,以便啓動儲存體代理程式: dsmsta

### **驗證免用 LAN 配置**

如果要驗證是否已正確地配置了系統來使用免用 LAN 資料移動,請執行以下程序:

1. 在從屬站執行備份作業。使用「Storage Manager 管理指令行」從屬站登入 Storage Manager 伺服器和儲存體代理程式檢查是否已經建立適當的階段作業,以驗證備份是 免用 LAN。當免用 LAN 資料移動發生時,儲存體代理程式上的 QUERY SESSION 應該會顯示節點收到的位元組數(顯示為 Bytes Recvd)遞增到備份資料的總數。 <span id="page-36-0"></span>Storage Manager 伺服器上的 QUERY SESSION 應該會顯示該相同節點收到很少量 的位元組數(meta 資料)。如果節點的階段作業顯現出這樣的行為,而且收到說明 已成功備份的訊息,您已經正確地配置了系統。

- 2. 如果您收到的訊息說明備份失敗,請確定以下事項。
	- **註**: 如果您在第一次失敗後重新嘗試備份作業,從屬站會嘗試使用 LAN 連線來進行 資料移動。如果從屬站未被停止然後重新啓動,從屬站會繼續使用 LAN。
	- a. Storage Manager 伺服器正在執行中。如果 Storage Manager 伺服器未在執行中, 則儲存體代理程式不會啓動。
	- b. 從屬站、儲存體代理程式和伺服器是使用預期的方式來進行通信。
	- c. 裝載和訊息會顯示在儲存體代理程式主控台上。

判斷資料移動是否為免用 LAN: 使用以下的準則來協助您判斷資料移動是否使用免用 LAN 環境:

- 對執行免用 LAN 備份的節點監控 QUERY SESSION 輸出。複查 Bytes Sent 和 Bytes Received。您可以利用 Storage Manager 管理指令行從屬站登入 Storage Manager 伺 服器和儲存體代理程式檢查是否已經建立適當的階段作業,而完成此動作。當免用 LAN 資料移動發生時,儲存體代理程式上的 QUERY SESSION 應該會顯示節點收 到的位元組數 (顯示為 Bytes Recvd) 遞增到備份資料的總數。Storage Manager 伺服 器上的 QUERY SESSION 應該會顯示該相同節點收到很少量的位元組數 (meta 資 料)。如果節點的階段作業顯現出這樣的行為,則資料移動即為免用 LAN。
- 在從屬站所連接的伺服器上,發出以下任一 QUERY ACTLOG 指令:

query actlog search=storage\_agent\_name msgno=8337

或

query actlog search=storage\_agent\_name

- 註: 如果查詢動作在與儲存體代理程式相關的活動日誌中,找出了登錄,則從屬站 是使用免用 LAN 資料轉送。
- 重新檢視自從屬站傳遞至伺服器的資料量。轉送至伺服器的資料量應較備份的資料 量為少。這是因為實際的備份資料是透過 SAN 傳遞。請從指令,發出:

netstat -D

## <span id="page-38-0"></span>附錄 A. 管理與配置參考手冊

本節中的內容提供關於管理、監控、調整和連接儲存體代理程式的資訊。

#### 啓動和停止儲存體代理程式

按照下列步驟來啓動儲存體代理程式:

- 重新啓動從屬站系統。
- 在作業系統的指令行中,變更至儲存體代理程式的目錄,然後發出以下的指令: dsmsta

在指令行提示中輸入以下指令來停止儲存體代理程式:

ñε

### 取得從屬站系統的磁帶機資訊

如何取得磁帶機資訊,是根據裝置為 IBM 或非 IBM 而定。

## **IBM** 磁帶機

在安裝和載入 IBM 磁帶和 SCSI 磁帶機和媒體庫用的 IBMtape 裝置驅動程式之後, 每一個裝置就有一組特殊檔名可用了。如果您想檢視這些特殊檔名稱,請使用下述指 令 :

```
ls /dev/IBM*
```
通常磁帶機名稱的格式如下:

/dev/IBMtape*x*

其中  $x$  代表一個數字。

通常磁帶庫名稱的格式如下:

/dev/IBMchanger*x*

其中 x 代表一個數字。

## 非 IBM 磁帶機

如果要使用 Storage Manager 裝置驅動程式,就必須執行下列步驟:

- 1. 驗證該裝置已經連接到系統上,而且已經開機,在作用中的狀態下。
- 2. 確定 Storage Manager 裝置驅動程式套裝軟體已經載入。(根據系統環境而定,您得 載入下列一項: 32 位元用的 TIVsm-tsmscsi-5.1.5-0.i386.rpm,或 64 位元用的 TIVsm-tsmscsi-5.1.5-0.ia64.rpm $\)$ 
	- 註: 如果要載入裝置驅動程式,請從 Storage Manager 裝置驅動程式的安裝位置,輸  $\lambda$  /tsmscsi  $\circ$
- 3. 將安裝目錄下的兩個範例配置檔,從 lb.conf.smp 和 mt.conf.smp 分別複製到 lb.conf 和 *mt.conf*。
- 4. 編輯 *lb.conf* 和 *mt.conf* 檔。增加一個包含 SCSI 目標 ID 和 LUN 組合的小節(如 檔案頂端中的範例所示);裝置驅動程式會按照它來偵測所支援的磁帶機。
- 5. 如果要載入裝置驅動程式,請從裝置驅動程式安裝目錄執行 tsmscsi Script。
- 6. 決定磁帶機和媒體庫的特殊檔名。

每一個磁帶機和媒體庫的特殊檔,都會出現在 /dev/tsmscsi 目錄下。磁帶機特殊檔的 格式為 /dev/tsmscsi/mtx,其中 x 代表一個數字。媒體庫特殊檔案的格式為 /dev/tsmscsi/lbx,其中 x 代表一個數字。如果要決定磁帶機的名稱,請發出下述指 令:

> ls /dev/tsmscsi/mt\*

如果要決定媒體庫的名稱,請發出下述指令:

> ls /dev/tsmscsi/lb\*

## <span id="page-40-0"></span>設定儲存體代理程式的安裝資料: DSMSTA SETSTORAGESERVER

日的

在安裝儲存體代理程式的從屬站系統上使用此公用程式。公用程式會將通信資訊加入 至儲存體代理程式的裝置配置檔和 dsmsta.opt 檔。請參閱第 11 頁的『安裝和配置儲存 體代理程式』以取得指令使用時機的其他相關資訊。

此公用程式不會移除檔案中的任何原有項目。它會將資訊附加至現存的檔案中。 dsmsta.opt 檔中必須有用來設定裝置配置檔名稱的 devconfig 選項,才能讓指令運作。 請參閱範例以便取得指令所增加的資訊詳細資料。

#### 語法

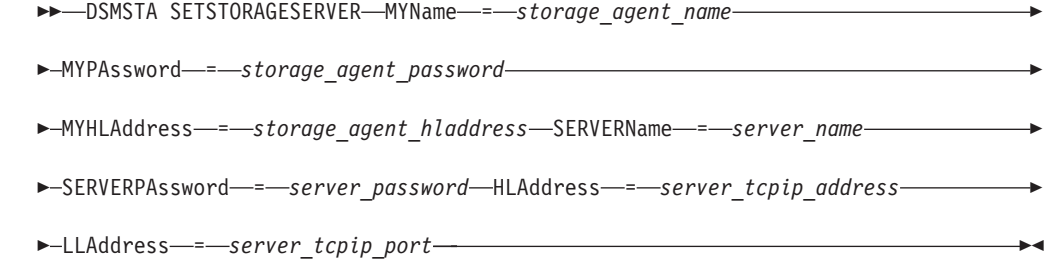

### 參數

所有的參數都是必要的。

#### **MYName**

指定儲存體代理程式的名稱。此名稱會出現在要插入至裝置配置檔的 SET STANAME 指令中。

註: 當您向 Storage Manager 伺服器將儲存體代理程式定義為伺服器時,您必須使 用相同的名稱。

#### **MYPAssword**

指定儲存體代理程式的密碼。此值會被加密,並且用在要插入至裝置配置檔的 SET STAPASSWORD 指令中。

註: 當您向 Storage Manager 伺服器將儲存體代理程式定義為伺服器時,您必須使 用相同的密碼。

### **MYHLAddress**

指定儲存體代理程式的 TCP/IP 位址。此值會由要插入至裝置配置檔的 SET STANAME 指令內部使用。

#### **SERVERName**

指定 Storage Manager 伺服器的名稱。此名稱會出現在要插入至裝置配置檔的 DEFINE SERVER 指令中。

### **SERVERPAssword**

指定伺服器的密碼。此值會被加密,並且出現在要插入至裝置配置檔的 DEFINE SERVER 指令之 SERVERPASSWORD 欄位中。

#### <span id="page-41-0"></span>**HLAddress**

指定伺服器的 TCP/IP 位址。此值是用在 DEFINE SERVER 指令的 HLADDRESS 欄位中。

#### **LLAddress**

指定存取伺服器所使用的 TCP/IP 埠。此值是用在 DEFINE SERVER 指令的 LLADDRESS 欄位中。

## 範例

發出 DSMSTA SETSTORAGESERVER 指令,會得到下列資訊:

• 儲存體代理程式

名稱: storagnt

密碼: fun4me

TCP/IP 位址: agent.tucson.ibm.com

• Storage Manager 伺服器

名稱: tsmsrver

密碼: not4u

TCP/IP 位址: tsmsrver.tucson.ibm.com

TCP/IP 埠: 1502

#### 指令為:

dsmsta setstorageserver myname=storagnt mypassword=fun4me myhladdress=agent.tucson.ibm.com servername=tsmsrver serverpassword=not4u hladdress=tsmsrver.tucson.ibm.com lladdress=1502

該指令會在裝置配置檔中,為儲存體代理程式產生以下的指令行內容:

SET STANAME storagnt SET STAPASSWORD xxxxxxx SET STAHLADDRESS agent.tucson.ibm.com DEFINE SERVER tsmsrver serverpassword=xxxxxxxx HLADDRESS=tsmsrver.tucson.ibm.com LLADDRESS=1502

密碼 (在此會顯示為 xxxxxxxx) 會在檔案中加密。

該指令也會在儲存體代理程式的 dsmsta.opt 檔中加入以下的指令行內容:

SERVERNAME tsmsrver

## <span id="page-42-0"></span>儲存體代理程式選項檔

儲存體代理程式的選項檔名稱為 dsmsta.opt。儲存體代理程式的 dsmsta.opt 檔包含了儲 存體代理程式所要通信的伺服器名稱,以及其他選項。 dsmsta.opt 檔位於安裝儲存體代 理程式的位置,預設路徑為: /opt/tivoli/tsm/Storageagent/bin.

除非 Storage Manager 伺服器有變更,否則一般是不必變更選項檔的。必需的選項為:

#### **SERVERName** *server\_name*

儲存體代理程式通信的 Storage Manager 伺服器名稱。DSMSTA SETSTORAGESERVER 指令會插入此選項。

#### **DEVCONFig** *file\_name*

儲存體代理程式的裝置配置檔名稱。該檔的常用名稱為 devconfig。 您也可使用以下的非必要選項:

#### **RESOURCETimeout** *minutes*

指定儲存體代理程式等待伺服器資源的最大分鐘數。預設値為 10 分鐘。最小値 為1分鐘。此爲選用參數。

#### **STAMaxpooledsessions** *number*

儲存體代理程式在 Storage Manager 伺服器上保持開啓的階段作業數目。預設 值為 25。可能的值為 0 至 150。如果儲存體代理程式需要的階段作業數超過 指定值,則可暫時地使用額外的階段作業,並且在異動完成後就會關閉。

註: 以上所顯示的大寫字母爲該選項可容許的縮寫。

### 儲存體代理程式的裝置配置檔

儲存體代理程式的裝置配置檔包括了儲存體代理程式本身的資訊,以及其通信的 Storage Manager 伺服器相關資訊。檔案名稱一般為 devconfig,而且與儲存體代理程式位<mark>於下面</mark> 這個位置: /opt/tivoli/tsm/Storageagent/bin。一般而言,DSMSTA SETSTORAGESERVER 指令會產生該檔的內容。如果您變更了 Storage Manager 伺服器,或是在服務代表的指 引下,您可能需變更該資訊。您可以使用 DSMSTA SETSTORAGESERVER 指令來將 資訊新增至該檔。

裝置配置檔的一般內容如下:

SET STANAME storagnt SET STAPASSWORD fun4me SET STAHLADDRESS agent.tucson.ibm.com DEFINE SERVER tsmsrver serverpassword=not4u HLADDRESS=tsmsrver.tucson.ibm.com LLADDRESS=1502

在此範例中,STORAGNT 是儲存體代理程式的名稱,TSMSRVER 是 Storage Manager 伺服器的名稱。

以下說明了該檔的內容:

#### **SET STANAME**

設定儲存體代理程式的名稱。名稱必須與在 Storage Manager 伺服器上用來定 義儲存體代理程式爲伺服器的名稱相同。

#### **SET STAPASSWORD**

設定儲存體代理程式的密碼。密碼必須與在 Storage Manager 伺服器上用來定 義儲存體代理程式爲伺服器時密碼相同。密碼會被加密。

## **SET STAHLADDRESS**

設定儲存體代理程式的 TCP/IP 位址。

## **DEFINE SERVER**

儲存體代理程式通信的 Storage Manager 伺服器定義。

## <span id="page-44-0"></span>**附録 B. 注意事項**

本資訊是針對美國地區提供的產品和服務程式而寫。IBM 不一定在其他國家有提供本文 件所討論的一些產品、服務程式或特性。關於您所在區域目前可用的產品和服務程式 之詳細資訊,請聯絡當地 IBM 業務代表。任何對 IBM 產品、程式或服務程式的參照 並不明示或暗示只有該 IBM 產品、程式或服務程式可用。只要不侵犯 IBM 智慧財產 權,任何功能相等的產品、程式或服務程式皆可使用。不過,對於任何非 IBM 產品、 程式或服務程式在操作方面的評估及驗證,皆由使用者自行負責。

本文件中可能包含著 IBM 所擁有之專利或暫准專利申請案。本文件的提供,不代表這 些專利的任何授權。如果您有授權方面的問題,請提出書面查詢,來函請寄:

IBM Director of Licensing IBM Corporation North Castle Drive Armonk, NY 10504-1785 U.S.A.

如果要查詢有關雙位元組 (DBCS) 資訊的授權事宜,請聯絡您國家的 IBM 智慧財產部 門,或者用書面方式寄到:

IBM World Trade Asia Corporation Licensing 2-31 Roppongi 3-chome, Minato-ku Tokyo 106, Japan

下列段落若與該國之法律條款抵觸,即視為不適用: IBM 就本書僅提供『交附時之現 況』保證,並不提供任何明示或默示之保證,如默示保證書籍之適售性或符合客戶之 特殊使用目的。有些地區在某些固定的交易上並不接受明示或默示保證的放棄聲明, 因此此項聲明不見得適用於您。

本資訊可能含有技術上的不準確和印刷上的錯誤。IBM 會定期修訂;並將修訂後的內容 納入新版中。IBM 會隨時改進和/或變動本書中所提及的產品和/或程式,而不另行通知。

在本資訊中,凡有對於非 IBM 網站的引述,都只為方便之故,不代表對於這些網站的 任何推薦。這些網站上的內容並非本 IBM 產品內容的一部份,用戶使用該網站時應自 行承擔風險。

關於您提供給 IBM 的資訊,若 IBM 認為適當,IBM 可以使用或對外發佈該資訊,而 不須對您負擔任何責任。

本程式之獲授權者若希望取得相關資料,以便使用下列資訊者可洽詢 IBM。其下列資訊 指的是:(1) 獨立建立的程式與其他程式(包括此程式)之間更換資訊的方式;(2) 相 互使用已交換之資訊方法 如果有任何問題請聯絡:

IBM Corporation Information Enabling Requests Dept. M13 5600 Cottle Road

<span id="page-45-0"></span>San Jose CA 95193-0001 U.S.A.

這些資訊的取得,可能必須遵循適當的條款和條件,在某些情況下,可能需要付費。

本資訊中所述的授權程式及其所有適用的授權材料都由 IBM 所提供,並遵循 IBM 客 戶合約、IBM 國際程式授權合約的條款,以及 IBM 與您之間的任何對等合約的條款。

本書所提及之非 IBM 產品資訊,係由產品的供應商,或其出版的聲明或其他公開管道 取得。IBM 並未測試過這些產品,也無法確認這些非 IBM 產品的執行效能、相容性或 任何對產品的其他主張是否完全無誤。如果您對非 IBM 產品的性能有任何的疑問,請 逕向該產品的供應商查詢。

本資訊包含日常業務運作所使用的一些資料和報告的範例。為了儘量完整地說明它 們,這些範例包括了人名、公司、品牌和產品的名稱。所有這些名稱都是虛構的,若 與實際企業已使用的名稱和地址雷同,純屬巧合。

如果您檢視本資訊的軟本(softcopy),則照片和彩色圖例可能不會出現。

## 註冊商標

下列詞彙為 IBM 在美國和/或其他國家的商標:

AIX IBM IBMLink

Tivoli 是 Tivoli Systems Inc. 在美國和/或其他國家的商標。

Microsoft、Windows、Windows NT 和 Windows 標誌是 Microsoft Corporation 在美國 和/或其他國家的註冊商標。

UNIX 為 The Open Group 在美國和其他國家的註冊商標。

其他公司、產品和服務程式名稱是其他公司的註冊商標或服務標記。

## <span id="page-46-0"></span>名詞解釋

此名詞解釋中的詞彙係根據它們專屬於 IBM Tivoli Storage Manager 媒體庫而定義。如果找不到您所需要的詞彙,請參 閱 Web 上的 IBM Software Glossary,位於下述 URL:[www.ibm.com/ibm/terminology/](http://www.ibm.com/ibm/terminology)。您也可以參閱 IBM Dictionary *of Computing* , New York: McGraw-Hill, 1994。如需完整的 IBM Tivoli Storage Manager 名詞解釋,請參閱 *管理手冊*。

本名詞解釋可包括來自下列來源的詞彙和定義:

- *American National Standard Dictionary for Information Systems* ,ANSI X3.172-1990,copyright (ANSI)。可向此處購買 副本: American National Standards Institute, 11 West 42nd Street, New York 10036。
- 資訊技術字彙,本書是由「國際標準化組織」 (International Organization for Standardization) 以及「國際電子委員會」 (International Electrotechnical Commission) 的聯合技術委員會 1 之子委員會 1 (ISO/IEC JTC2/SC1) 所發展。

## 五劃

外部媒體庫 (external library). IBM Tivoli Storage Manager 對 ACSLS 管理的 StorageTek 媒體庫所提供的一 種免用 LAN 移動資料的功能。若要啓動此支援,IBM Tivoli Storage Manager 媒體庫類型必須是 EXTERNAL。

## 六劃

共用媒體庫 (shared library). 在多個 IBM Tivoli Storage Manager 伺服器之間共用的媒體庫裝置。

收回 (reclamation). 整合許多循序存取容體的剩餘資料到 更少的新循序存取容體的程序。

自動式磁帶匣系統媒體庫軟體 (automated cartridge system library software, ACSLS). 賦予 StorageTek 媒 體庫功能的應用程式。 ACSLS 扮演媒體庫作業的中央服務 提供者。

## 七劃

**伺服器 (server).** 爲從屬站提供備份、保存、空間管理和 管理服務程式的程式。此伺服器程式必須在必需的層次上 才能提供所有這些服務程式。

伺服器選項檔 (server options file). 包含控制不同伺服 器作業的設定之檔案。這些設定或選項影響通信、裝置和 效能等等。

伺服器儲存體 (server storage). 伺服器用來儲存使用者 檔案的主要和副本儲存池:備份版本、保存副本以及從 Tivoli 空間管理程式從屬站節點移轉的檔案(空間管理 檔) 。請參閱*儲存池 (storage pool)*。

**兒用 LAN 的資料轉送 (LAN-free data transfer).** 透過 SAN (不是 LAN) 直接在從屬站與儲存裝置之間移動從屬 站資料。

## 力.劃

保存 (archive). 將一或多個檔案複製到儲存池長期儲存。 保存檔可以包含描述性資訊,而且可按保存日期、檔名或 說明來取出。請對照*取出 (retrieve)*。

## 十劃

**原則集 (policy set).** 一種原則物件, 其包含一組為原則 領域而存在的管理類別。數個原則集可以存在於一個原則 領域內,但一次只有一個原則集可以在作用中。請參閱*原* 則領域 (policy domain) 和 管理類別 (management class)。

**原則領域 (policy domain).** 包含從屬站節點群組使用的 原則集、管理類別和副本群組的原則物件。請參閱原則集 (policy set) 和管理類別 (management class)。

## 割

從屬站 (client). 在 PC、工作站、檔案伺服器、LAN 伺 服器或大型電腦上執行的程式,它向另一個叫作伺服器的 程式要求服務。下列幾種類型的從屬站可以從 IBM Tivoli Storage Manager 伺服器取得服務程式:管理從屬站、應用 程式從屬站、API 從屬站、備份保存從屬站以及 HSM 從 屬站(又稱爲空間管理程式從屬站)。

從屬站節點 (client node). 已經安裝備份保存從屬站程式 並向伺服器登錄的檔案伺服器或工作站。

從屬站選項檔 (client options file). 從屬站可變更的一 個檔案,它包含一組能夠識別伺服器、通信方法的處理選 項以及用於備份、保存、階層式儲存體管理和排程法的選 項。 又稱為 dsm.opt 檔。

QG

備份 (back up). 將資訊複製到另一個位置上,以確保資 料不會遺失。在 IBM Tivoli Storage Manager 中,您可以 備份使用者檔案、IBM Tivoli Storage Manager 資料庫以及 儲存池。請對照還原 (restore)。

備份保存從屬站 (backup-archive client). 在工作站或檔 案伺服器上執行並提供方法讓使用者備份、保存、還原及 取出檔案的程式。

媒體庫 (library). (1) 可解除裝載的記錄媒體的儲存庫, 例如磁帶。(2) 就 IBM Tivoli Storage Manager 而言,係 指一或多個磁碟機以及可能是可用來存取儲存容體的機械 式裝置(根據媒體庫類型)的集合。

媒體庫管理程式 (library manager). 當多個 IBM Tivoli Storage Manager 伺服器共用儲存裝置時控制裝置作業的 IBM Tivoli Storage Manager 伺服器。這些裝置作業包括裝 載、解除裝載、容體所有權和媒體庫庫存。

QT

節點 (node). 一種工作站或檔案伺服器,其是以 IBM Tivoli Storage Manager 伺服器來登錄以接收它的服務。另 請參閱從屬站節點 (client node)。

装置配置檔 (device configuration file). (1) 在 IBM Tivoli Storage Manager 儲存體代理程式中, 包含儲存體代 理程式名稱和密碼, 以及針對 IBM Tivoli Storage Manager 伺服器的 DEFINE SERVER 指令的檔案;而 IBM Tivoli Storage Manager 伺服器會管理連接至 SAN 的媒體庫和磁 碟機。 (2) 在 IBM Tivoli Storage Manager 伺服器上的檔 案;它包含關於已定義之裝置類別以及某些 IBM Tivoli Storage Manager 伺服器上已定義的媒體庫和磁碟機之資 訊。

装置類別 (device class). 一種具名的性質集,其會套用 到一組儲存裝置。每一個裝置類別都有唯一名稱並代表磁 碟、檔案、光碟或磁帶等裝置類型。

装置驅動程式 (device driver). 控制 I/O 裝置配接卡和 處理器之間介面的次常式集合。

## 十四劃

磁帶庫 (tape library). 這是用來參照磁碟機與磁帶匣集合 的詞彙。磁帶庫可以是一種自動裝置,它不需操作員調整 就能執行磁帶匣裝載與卸載的作業。

管理類別 (management class). 使用者可連結至每一個 檔案來指定伺服器如何管理該檔案的原則物件。管理類別 可以包含備份副本群組、保存副本群組和空間管理屬性。 副本群組會決定伺服器如何管理檔案的備份版本或保存副 本。空間管理屬性則會決定檔案是否適合由空間管理程式 從屬站移轉到伺服器儲存體,以及在何種條件下移轉該檔 案。

## 十七劃

儲存池 (storage pool). 一種具名的儲存容體集,它是 IBM Tivoli Storage Manager 伺服器用來儲存從屬站資料的 目的地。從屬站資料是由備份版本、保存副本以及移轉的 檔案所組成。您可以將主儲存池備份到副本儲存池。

**儲存體代理程式 (storage agent).** 可讓 IBM Tivoli Storage Manager 直接在 SAN 連接的儲存體上備份及還原 從屬站資料的程式。

**儲存體代理程式選項檔 (storage agent options file).** 指 定儲存體代理程式選項的檔案。它包括了儲存體代理程式 所要通信的 IBM Tivoli Storage Manager 伺服器名稱、可 在伺服器上保持開啓的階段作業數目,以及裝置配置檔的 名稱。又稱為 dsmsta.opt 檔案。

應用程式從屬站 (application client). 安裝在系統上的應 用程式的其中一個 Tivoli Data Protection。IBM Tivoli Storage Manager 伺服器對這些從屬站提供備份服務程式。

還原 (restore). 將資訊從它的備份位置複製到作用中儲存 體位置以供使用。在 IBM Tivoli Storage Manager 中,您 可以還原伺服器資料庫、儲存池、儲存池容體以及使用者 的備份檔。儲存池中的備份版本並不會受還原作業影響。 請對照*備份 (backup*)。

## **A**

ACSLS. 自動式磁帶匣系統媒體庫軟體。

## **D**

**dsmserv.opt.** 請參閱伺服器選項檔 (server options file)。

dsmsta.opt. 請參閱*儲存體代理程式選項檔 (storage agent options file*)<sup>o</sup>

**dsm.opt 檔.** 請參閱從屬站選項檔 (client options file)。

## F

FILE 裝置類型 (FILE device type). 指定將磁碟儲存體 上的循序存取檔案以容體形式來使用的裝置類型。

## L

LAN. 區域網路 (Local area network, LAN)。

## S

**SAN.** 儲存區網路 (Storage area network)。

SCSI. 小型電腦系統介面 (Small computer system interface) ·

## <span id="page-50-0"></span>索引

[五劃]

[六劃]

〔七劃〕

 $($ 八劃)

[九劃]

限制 [SAN](#page-26-0) 磁碟機 17

〔十二劃〕

媒體庫管理程式 3 無查詢的還原 2

[十三劃]

裝置配置檔 33 資料移動,SAN 先決條件 6 作業 9

> 定義 [16](#page-25-0) 磁帶機 17 磁碟裝置 17

路徑

媒體庫從屬站 [\(library client\) 3](#page-12-0)

取得磁帶機資訊 15

免用 LAN 資料移動 決定的準則 [19](#page-28-0)[, 27](#page-36-0) 啓用[,dsm.opt 11](#page-20-0)[, 20](#page-29-0)

外部媒體庫支援 [5, 20](#page-29-0)

如何決定免用 [LAN](#page-28-0) 資料移動 1[9, 27](#page-36-0)

索引順序以中文字,英文字,及特殊符號之次序排 列。

#### 網路需求 [10](#page-19-0)[, 20](#page-29-0)

## [十六劃]

選項檔 從屬站 [11](#page-20-0)[, 20](#page-29-0) 儲存體代理程式 [13](#page-22-0)[, 23](#page-32-0)[, 33](#page-42-0) 選項[, enablelanfree 11](#page-20-0)[, 20](#page-29-0)

## 〔十七劃〕

儲存體代理程式 元件配置 6 安裝 [11](#page-20-0)[, 22](#page-31-0) 使用需求 6 配置裝置存取權 15 啓動 [18](#page-27-0)[, 26](#page-35-0) 裝置配置檔 33 選項檔 33 驗證配置 [18](#page-27-0)[, 26](#page-35-0)

## **A**

[ACSLS](#page-14-0) 支援 [5, 20](#page-29-0)

## **D**

[DSMSTA SETSTORAGESERVER 12](#page-21-0)[, 23](#page-32-0) [dsmsta.opt 13](#page-22-0)[, 23](#page-32-0)[, 33](#page-42-0) [dsm.opt](#page-20-0) 檔 1[1, 20](#page-29-0)

## **E**

[enablelanfree](#page-20-0) 選項 1[1, 20](#page-29-0)

## **F**

FILE 媒體庫 配置注意事項 4 磁碟裝置 14

## **M**

[Managed System for SAN](#page-23-0) 的原則 1[4, 25](#page-34-0)

## **S**

SAN 的受管理的系統 計劃配置 3

[十四劃]

磁帶機資訊,取得 15 磁碟裝置 伺服器安裝 14 [SANergy 2.2 10](#page-19-0)

```
SAN 的受管理的系統 (繼續)
 原則注意事項 14, 25
 說明 1
 FILE 媒體庫 4
 SANergy 媒介資料控制程式 4
SAN 資料移動
 先決條件 6
 作業 9
```
## T

TSM API 升級 11, 21 安裝 11, 21

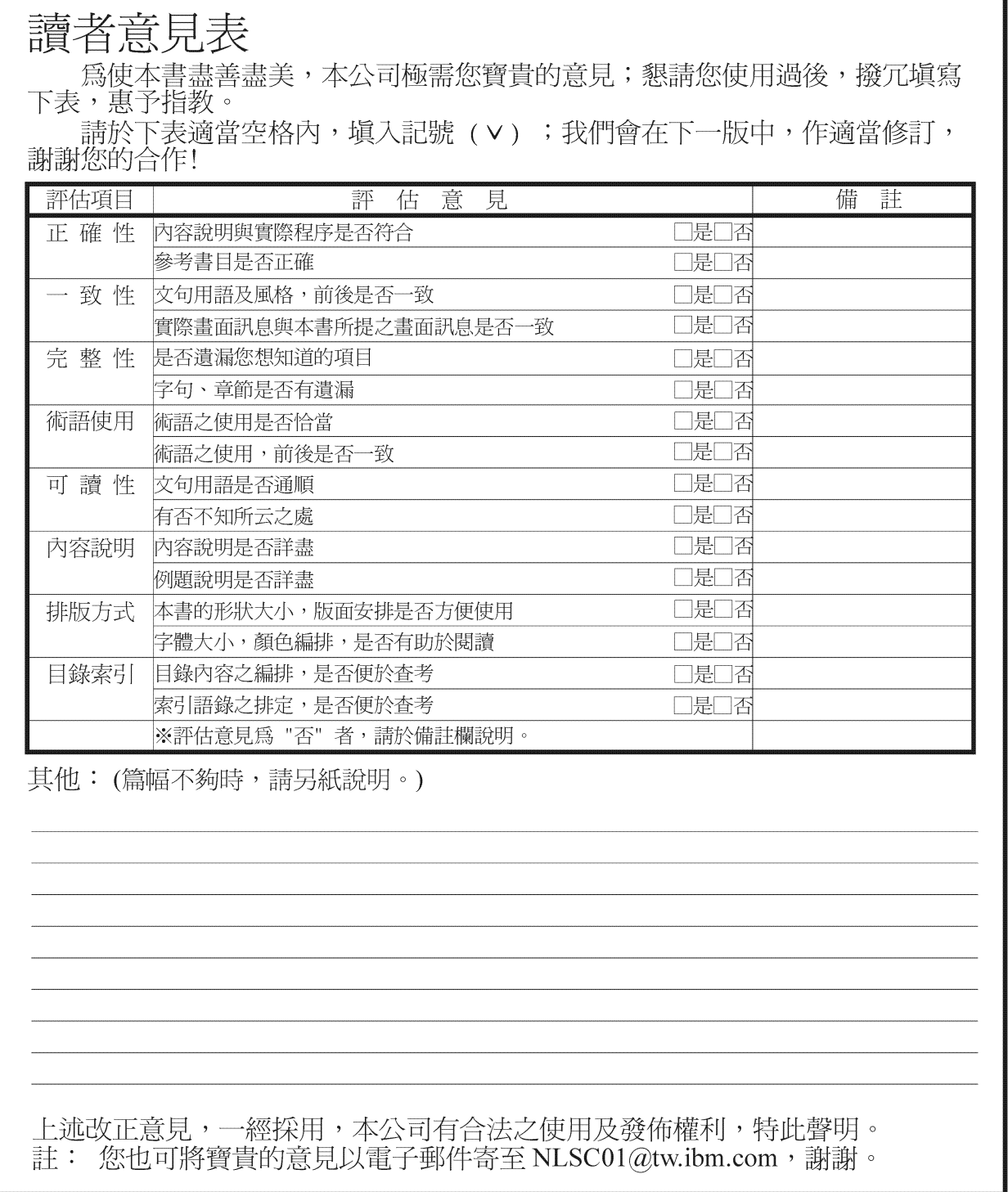

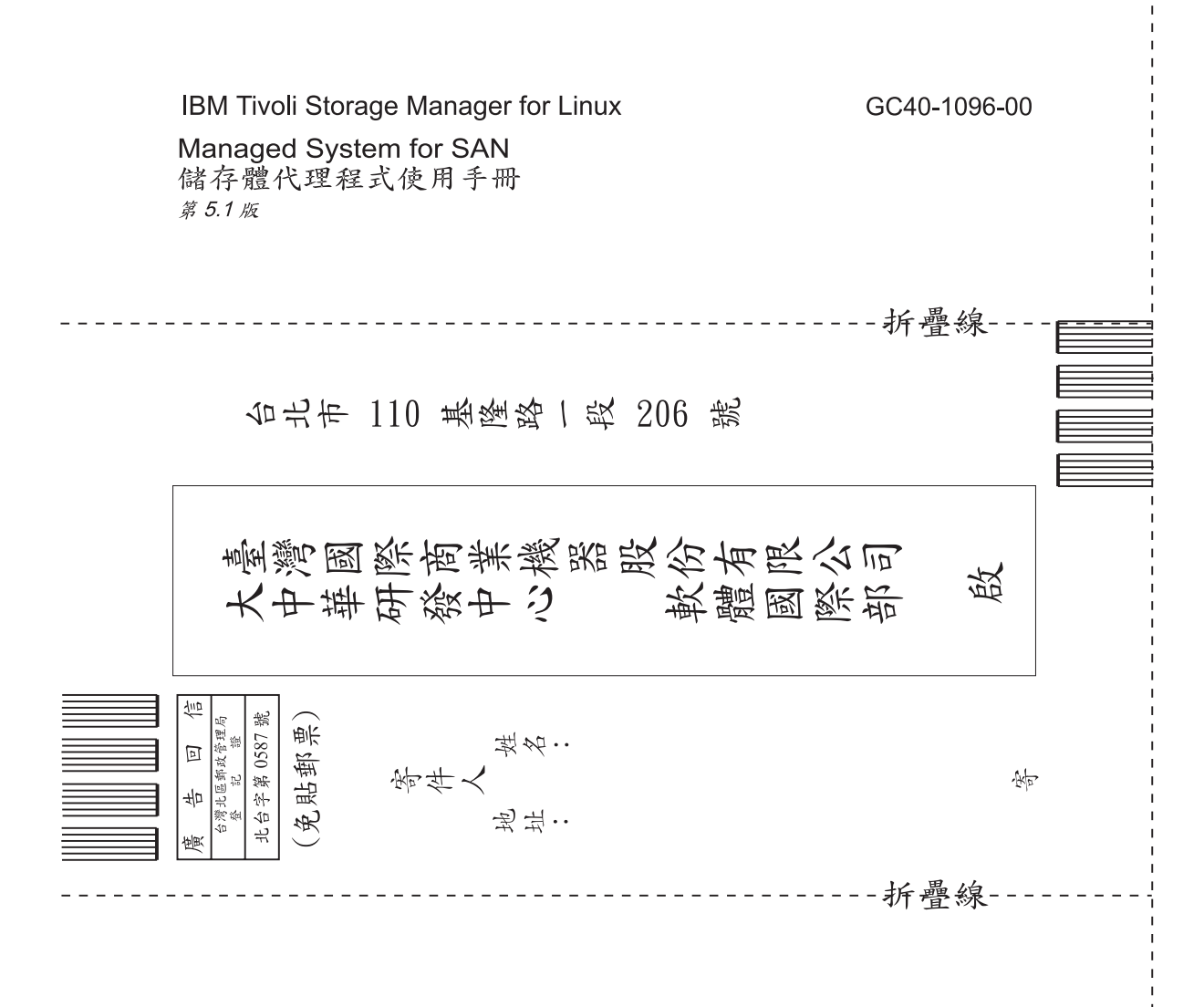

## 讀者意見表

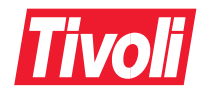

程式號碼: 5698-ISE

Printed in Australia

 $GC40 - 1096 - 00$ 

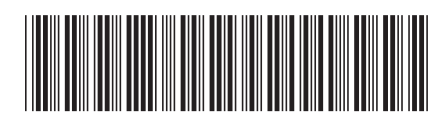